## VGB10 Video Terminal

## Installation and Operating Information

Order Number: EK-VGB10-IA. B01

#### **August 1993**

Digital Equipment Corporation makes no representations that the use of its products in the manner described in this publication will not infringe on existing or future patent rights, nor do the descriptions contained in this publication imply the granting of licenses to make, use, or sell equipment or software in accordance with the description.

DEC, OpenVMS, ULTRIX, VMS, and VT are trademarks of Digital Equipment Corporation.

ADDS is a trademark of Applied Digital Data Systems, Inc. IBM, ProPrinter, and PS/2 are registered trademarks of International Business Machines Corporation. SCO is a trademark of Santa Cruz Operations, Inc. TVI is a trademark of TeleVideo, Inc. UNIX is a registered trademark of UNIX System Laboratories, Inc. WY and WYSE are registered trademarks of Wyse Technologies.

All other trademarks and registered trademarks are the property of their respective holders.

© Digital Equipment Corporation 1993. All Rights Reserved. Printed in Taiwan.

**FCC ID: AO9-VGB10—NOTE:** The North American version of this equipment has been tested and found to comply with the limits for a Class A digital device, pursuant to Part 15 of  $\overline{FCC}$  Rules. These limits are designed to provide reasonable protection against harmful interference when the equipment is operated in a commercial environment. This equipment generates, uses, and can radiate radio frequency energy and, if not installed and used in accordance with the instruction manual, may cause harmful interference to radio communications. Operation of this equipment in a residential area is likely to cause harmful interference, in which case, the user will be required to correct the interference at his own expense.

#### **Canadian Standards Association (CSA) Statement**

This digital apparatus does not exceed the Class A limits for radio noise emissions from digital apparatus as set out in the radio interference regulations of the Canadian Department of Communications.

Le présent appareil numérique n'émet pas de bruits radioélectriques dépassant les limites applicables aux appareils numériques de class A prescrites dans le règlement sur le brouillage radioélectrique édicté par le Ministère des Communications du Canada.

#### **Use of Ozone Depleting Substance (ODS)**

The VGB10 is in full compliance with the labeling requirements in the U.S. Clean Air Act Amendments of 1990. It does not contain, nor is it manufactured with, a Class 1 ODS, as defined in Title VI Section 611 of this act.

## **Contents**

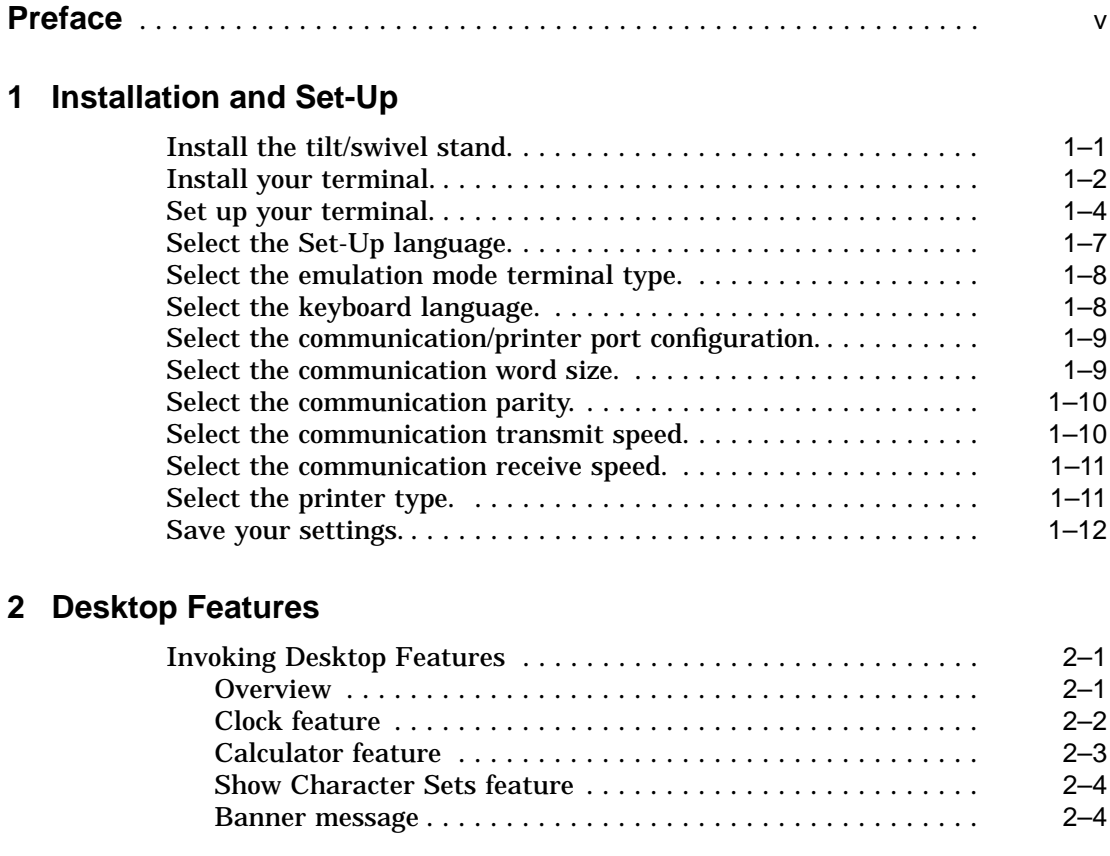

## **3 Maintenance and Troubleshooting**

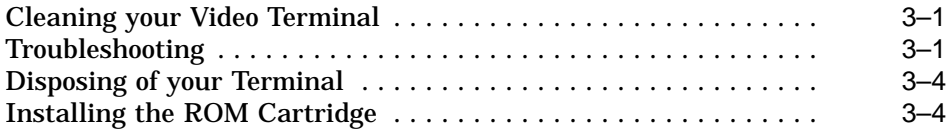

## **4 Defining Keys**

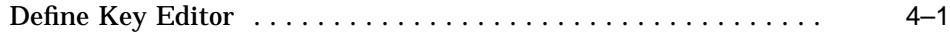

## **A Specifications**

## **B Keyboard Function Keys**

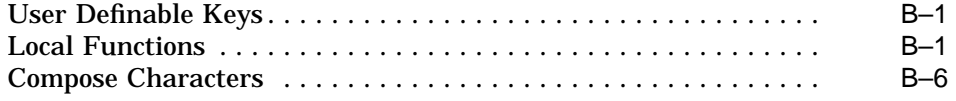

## **Figures**

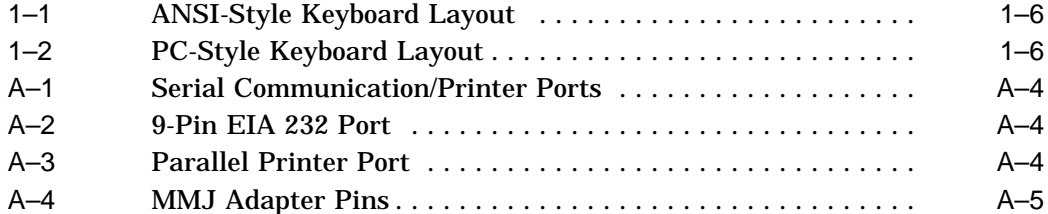

## **Tables**

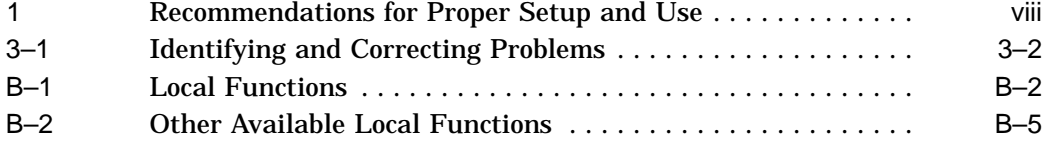

## **Preface**

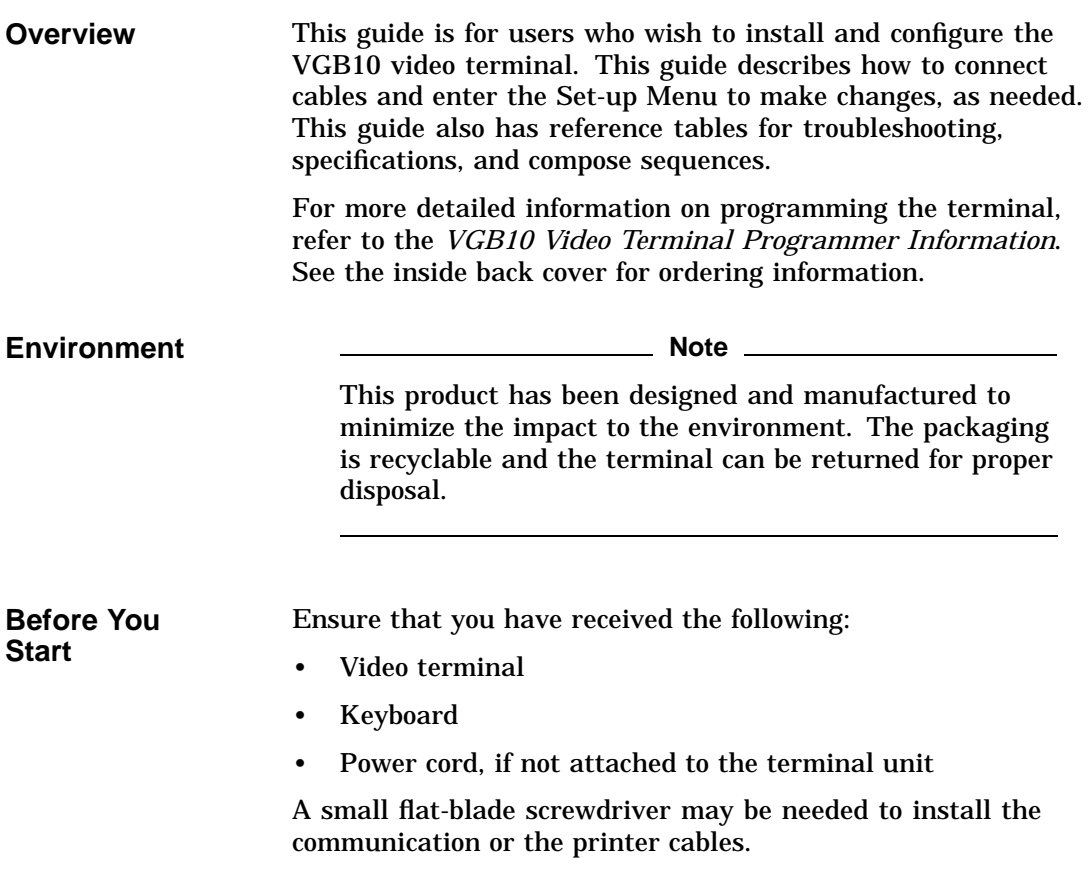

Obtain the following information before installing your VGB10 video terminal. Write any changes to the default setting in the column on the right.

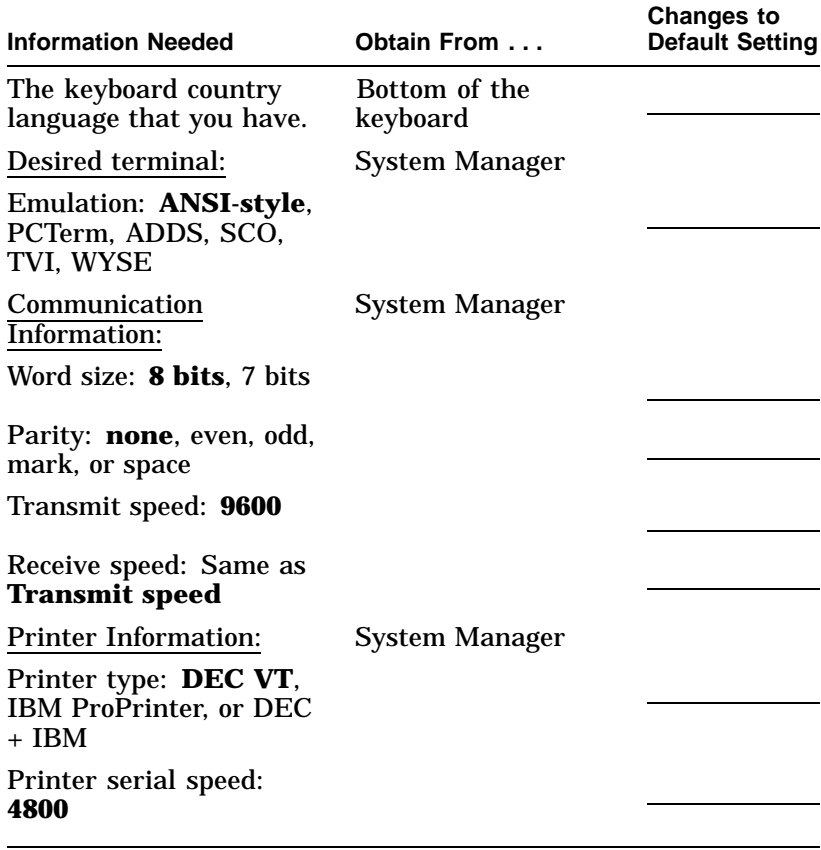

The factory defaults are in **boldface** type.

**Conventions** The following conventions are used in this document:

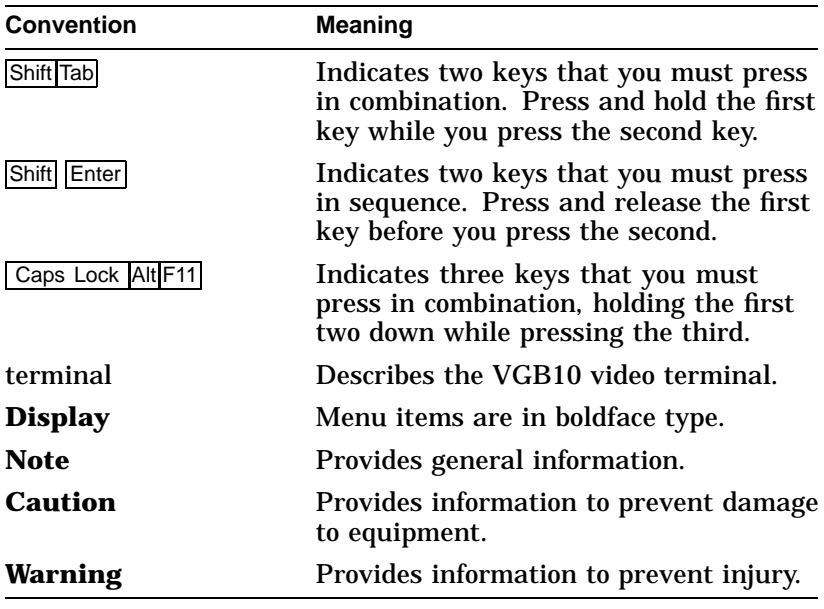

## **Proper Setup and Use**

#### **Important Information**

Certain recent scientific literature suggests that poor posture, work habits, or office equipment setup may cause injuries. Other literature suggests that there is no cause and effect. Because the safety of our users is a great concern, it is important to take the precautions described in Table 1.

Proper Setup and Use

| Adjust          |                  | So that $\ldots$                                                                                                    |  |
|-----------------|------------------|----------------------------------------------------------------------------------------------------|--|
| <b>Chair</b>    | 1                | Feet are flat on the floor<br>or footrest if needed.                                                                                                    |  |
|                 | $\boldsymbol{2}$ | Legs are vertical forming<br>a right angle to the floor.                                                                                                    |  |
|                 | 3                | 9<br>Your weight is off your<br>thighs and are in a<br>horizontal position. Keep<br>8<br>the back of your knees<br>away from the seat so you<br>do not compress the area<br>behind them, which could<br>restrict the blood flow. |  |
|                 | 4                | Your upper body is erect<br>6<br>5 <sup>1</sup><br>and your lower back is<br>supported with a backrest.<br>4                                                                                                    |  |
| <b>Keyboard</b> | 5                | Your wrists are straight<br>and do not flex more<br>3<br>than 15°. They may be<br>supported but should not<br>rest on sharp edges.                                                                                               |  |
|                 | 6                | 2<br>Upper arms are straight<br>down at your sides, elbows<br>are close to your sides and<br>support your arm weight.<br>Forearms are at a 70° to<br>$90^\circ$ angle.                                                           |  |
| Head            | 7                | Your neck is not strained.<br>MA-0069-93.IL<br>Your head should incline<br>downward, but no more<br>than 15° to 20°.                                                                                                    |  |

**Table 1 Recommendations for Proper Setup and Use**

(continued on next page)

Proper Setup and Use

| Adjust                               | $To \ldots$ |                                                                                                    |
|--------------------------------------|-------------|----------------------------------------------------------------------------------------------------|
| <b>Terminal</b>                      | 8           | Eye level and at the correct distance for proper vision.                                                                                                    |
| 9<br><b>Eyes</b>                     |             | Avoid eye fatigue, which can be caused by glare, image quality,<br>uncomfortable furniture, eye height, and uncorrected vision. If you<br>cannot read the screen at different distances, you may need special<br>glasses. Relax your eyes periodically by looking at distant objects.                                                      |
| Work<br><b>Breaks</b>                |             | Take periodic work breaks. Morning, lunch, and afternoon breaks<br>meet most recommendations. Take advantage of work breaks to<br>move around and do other movements.                                                                                                    |
| <b>Lighting</b>                      |             | Avoid direct lighting or sunlight on the screen, which causes glare<br>and reflections. This terminal screen has an antiglare treatment to<br>reduce glare. Place lighting behind or to the side of your work area,<br>and distribute the lighting evenly on your work area. Adjust the<br>brightness and the contrast controls as needed. |
| <b>Noise</b>                         |             | Keep background noise at a minimum. Background noise above<br>65 dBA is tiring. Sound-absorbing materials, such as curtains,<br>carpeting, and acoustic tile, can help reduce background noise.                                                                                                    |
| <b>Temperature</b>                   |             | 20°C to 23 °C (68°F to 74°F)                                                                                                    |
| <b>Humidity</b>                      |             | 30% to 70%                                                                                                    |
| <b>Ventilation</b>                   |             | Provide adequate air ventilation for equipment operation and to<br>avoid fatigue.                                                                                                    |
| <b>Space</b><br>between<br>terminals |             | More than 70 cm (28 in) center to center, preferably more than 152<br>cm(60 in).                                                                                                    |

**Table 1 (Cont.) Recommendations for Proper Setup and Use**

#### **Warning**

If you experience pain or discomfort during use of the terminal, then take a substantial break and review the instructions for posture and work habits. If the pain or discomfort continues after resuming use of the terminal, then discontinue use and report the condition to your job supervisor or physician.

## **1 Installation and Set-Up**

## **Install the tilt/swivel stand.**

- 1. Carefully set the terminal facedown.
- 2. Insert the hooks on the stand into the slots at the bottom of the terminal.
- 3. Slide the stand to the right until it is locked by the two tabs at the bottom of the terminal. (To remove the stand, press the two tabs.)

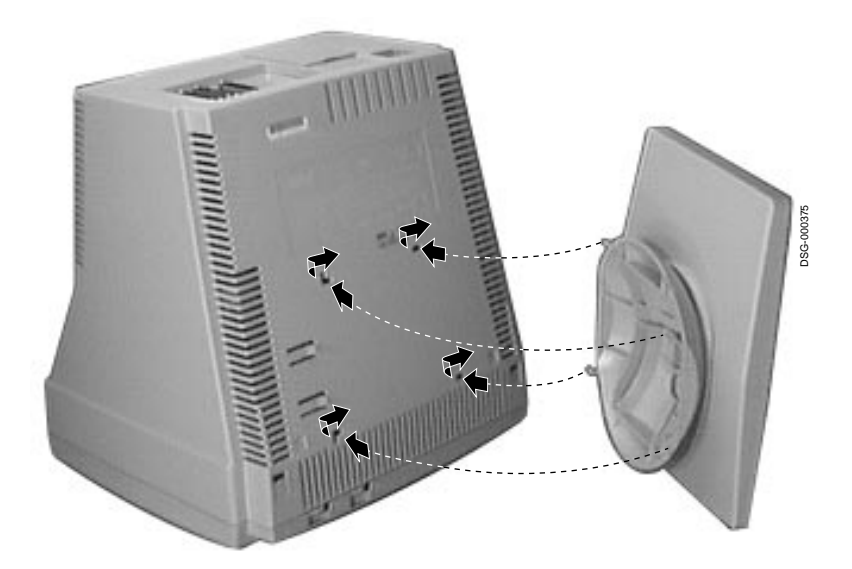

Install your terminal.

## **Install your terminal.**

**Connect the cables to the terminal.**

To install your terminal, connect the cables to the terminal as shown.

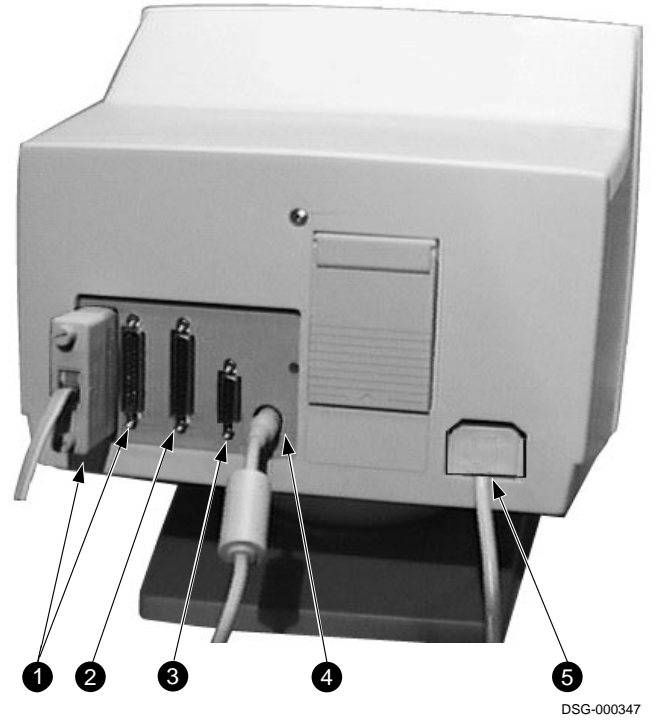

 $\bullet$  Comm 1 ( $\rightleftharpoons$ ) (male or female),  $\bullet$  Parallel (||),  $\bullet$  Comm 2,  $\bullet$  Keyboard,  $\bullet$  Power cord.

Install your terminal.

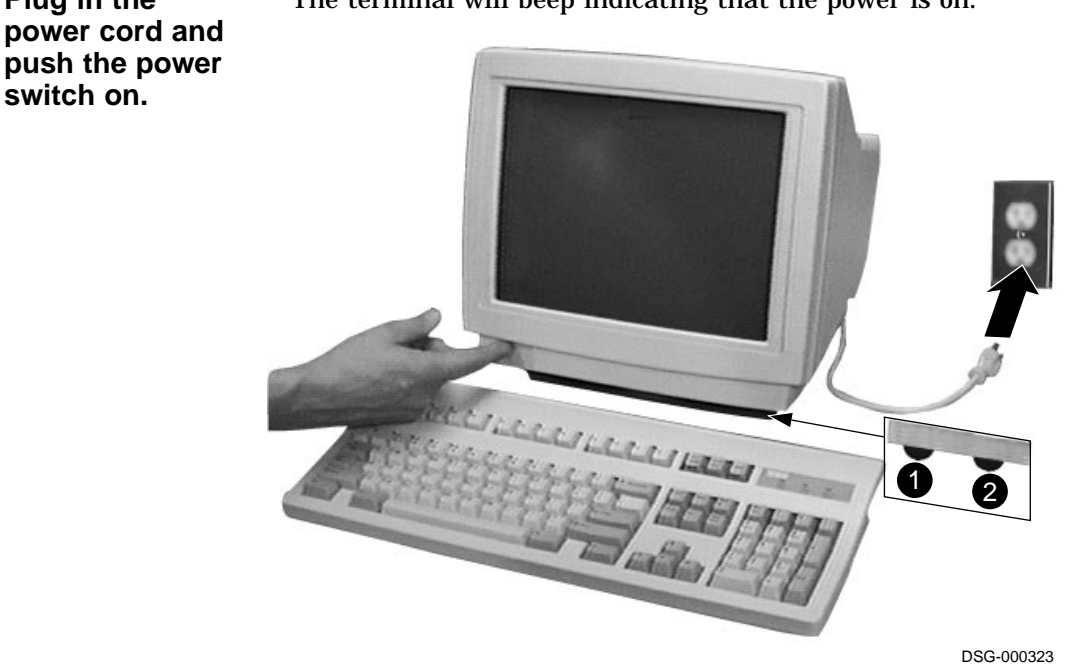

The terminal will beep indicating that the power is on.

**Set the Brightness and Contrast controls.**

**Plug in the**

**switch on.**

If necessary, set the brightness and contrast controls by doing the following:

- 1. Set both controls to maximum by turning controls all the way to the right  $(\rightarrow)$ .
- 2. Adjust the Brightness control  $\Theta$  by turning the control to the left  $(\leftarrow)$  until the background raster is not visible. This sets the black level.
- 3. Adjust the Contrast control  $\bullet$  by turning the control to the left  $(\leftarrow)$  to set the white level for comfortable viewing.
- 4. Repeat steps 2 and 3 as needed.

Install your terminal.

**"Selftest OK" appears on screen.** The terminal takes a few seconds to warm up and complete its power up self-tests. Then, the terminal should display ''**Selftest OK**.'' If a problem occurs, go to Chapter 3.

## **Set up your terminal.**

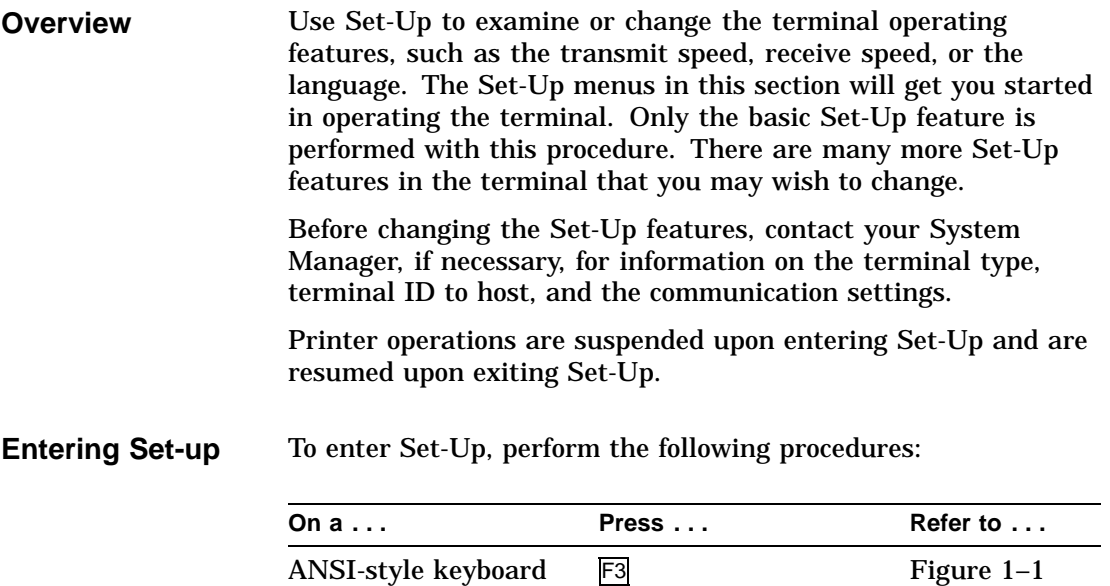

PC keyboard **Caps Lock Print Screen** Figure 1-2

Set up your terminal.

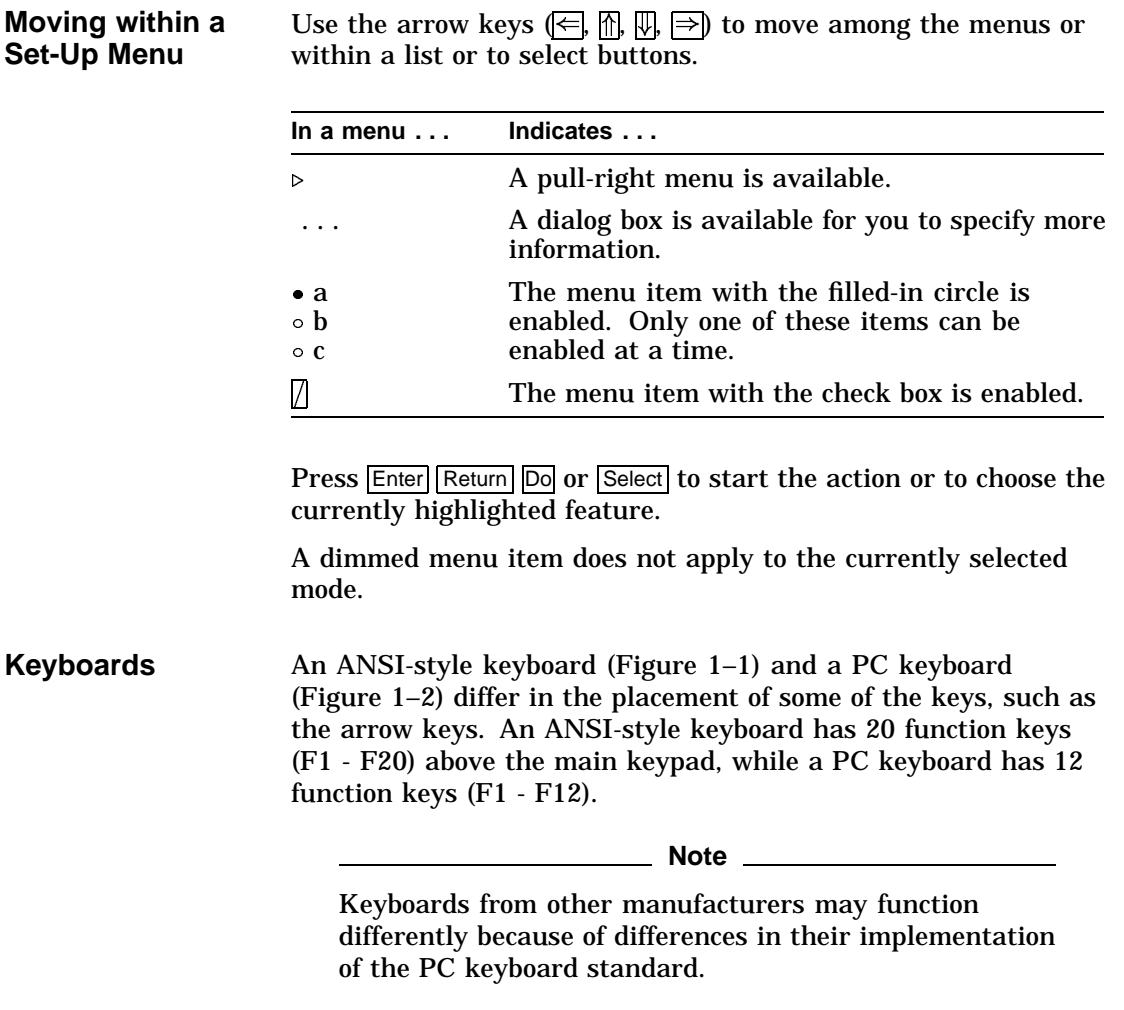

Set up your terminal.

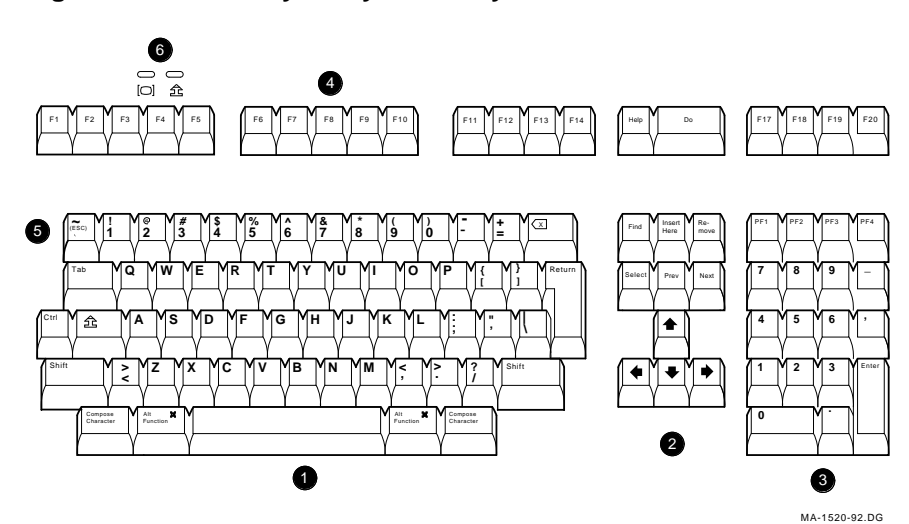

**Figure 1–1 ANSI-Style Keyboard Layout**

**Figure 1–2 PC-Style Keyboard Layout**

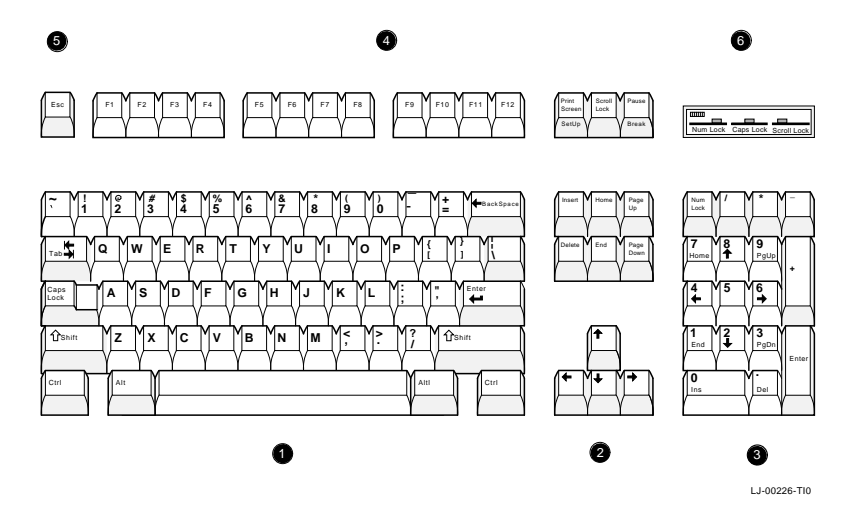

 $\bullet$  Main keypad,  $\bullet$  Editing keypad,  $\bullet$  Numeric keypad,  $\bullet$  Function keys,  $\bullet$  Escape key,  $\bullet$  Indicator lights.

Select the Set-Up language.

### **Select the Set-Up language.**

This language selection is for Set-up only and does not affect the keyboard, the character set, or the printer settings. As you make changes to some Set-Up parameters, the Set-Up summary line will reflect those changes.

```
Terminal
                      Set-Up
     Actions
     Display
     Terminal type
     ASCII emulation
     Keyboard
     Communication
     Modem
     Printer
     Tabs..
     Set-Up language
                         • English
                       Þ
                         o Français
   图 On-line
                         <sup>O</sup> Deutsch
     Save settings
                         <sup>O</sup> Español
                         o Italiano
     Restore settings
     Exit Set-Up
S1=comm1
           3600N81
                     ISO Latin-1
                                North American
                                               л320
  1 2 3 4 5
```
**O** Port selected, **@** Transmit speed (9600), Parity (N), Word size (8), Stop bits (1),  $\bullet$  Character set,  $\bullet$  Keyboard language,  $\Theta$  Emulation mode.

Select the emulation mode terminal type.

**Select the emulation mode terminal type.**

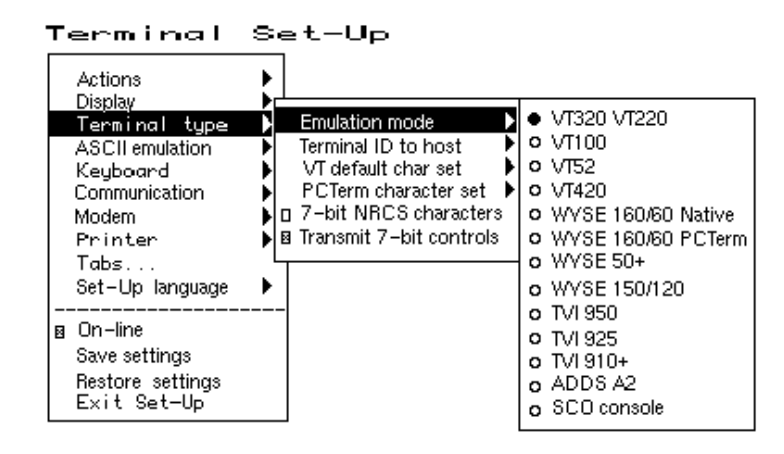

## **Select the keyboard language.**

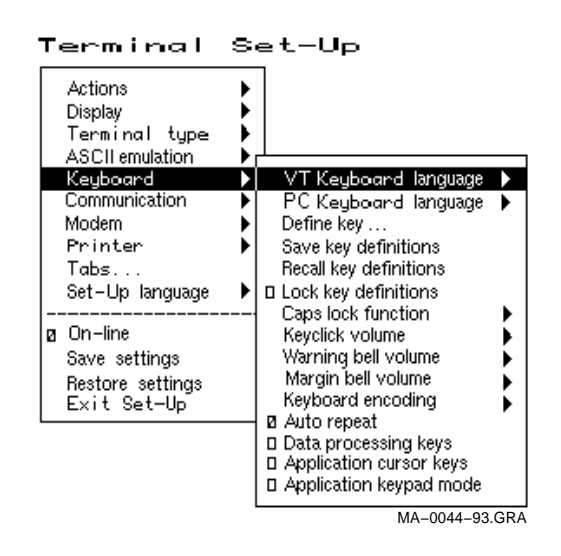

Select the communication/printer port configuration.

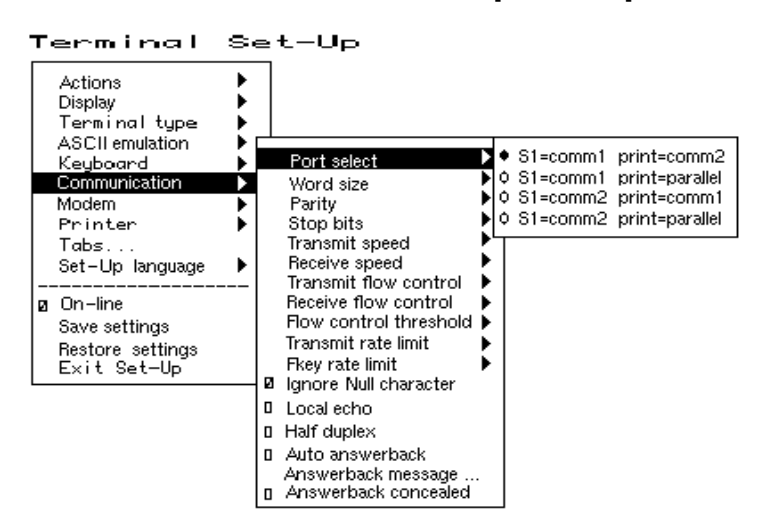

### **Select the communication/printer port configuration.**

## **Select the communication word size.**

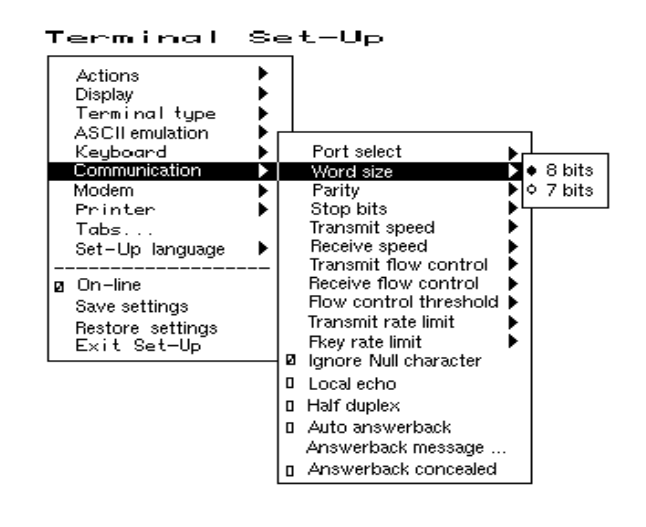

Select the communication parity.

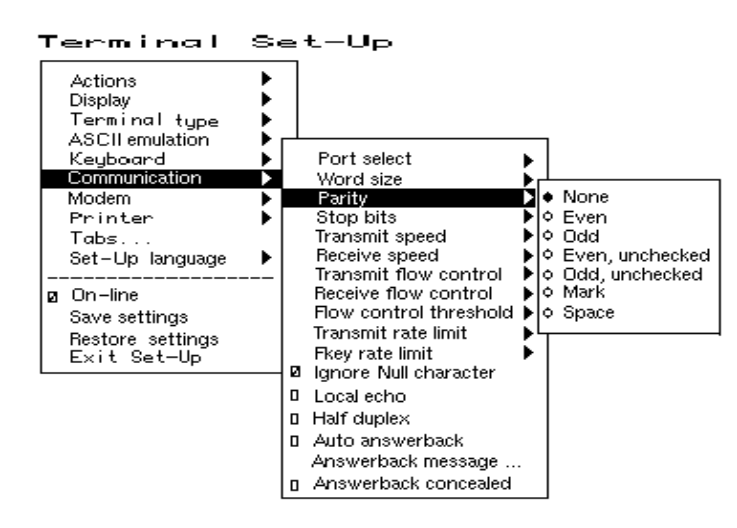

## **Select the communication parity.**

## **Select the communication transmit speed.**

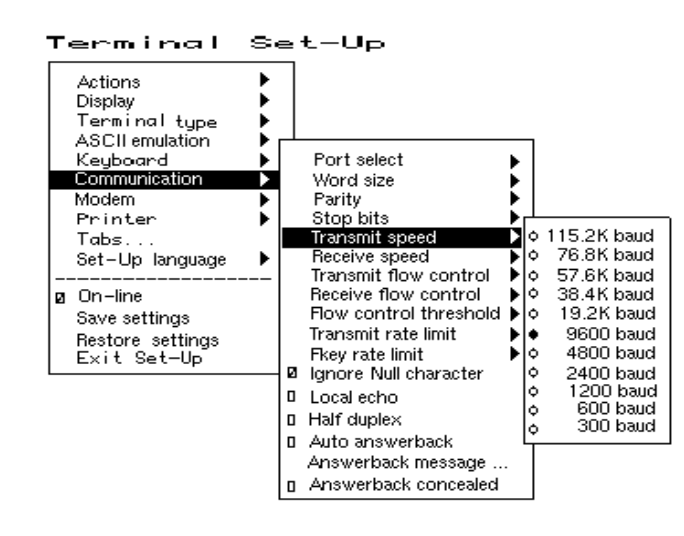

Select the communication receive speed.

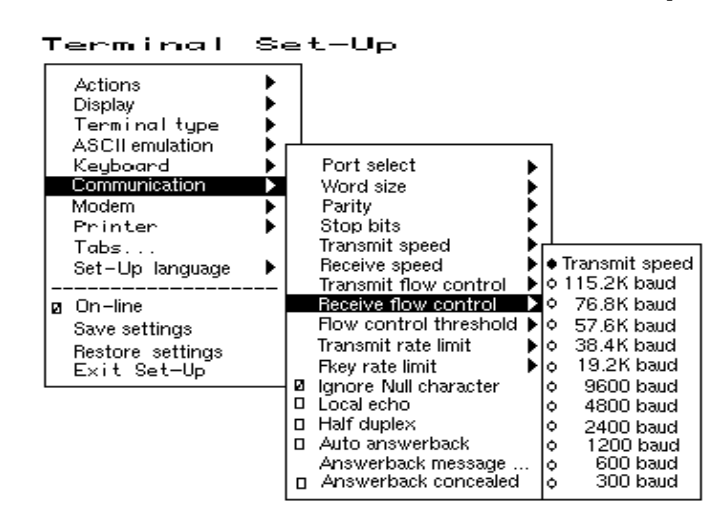

## **Select the communication receive speed.**

## **Select the printer type.**

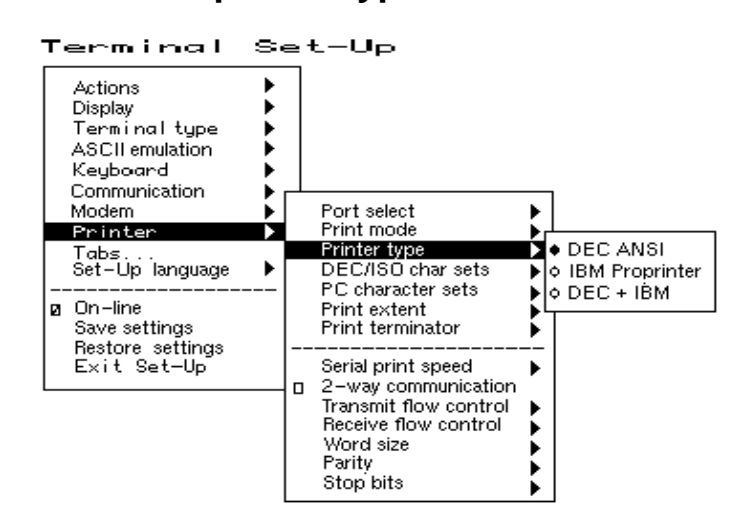

Save your settings.

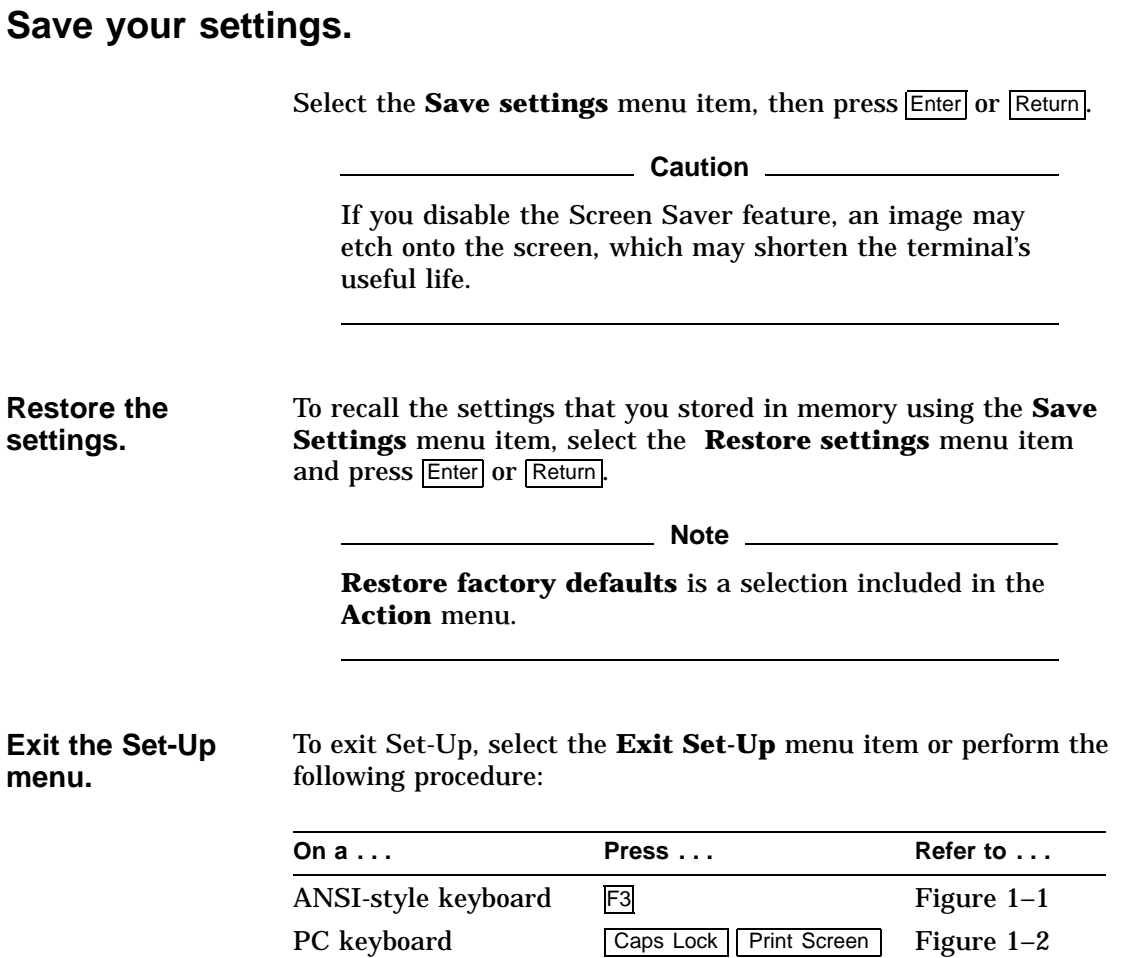

## **2 Desktop Features**

## **Invoking Desktop Features**

**Overview** From the **Actions** menu, you can invoke the **Clock, Calculator,** and **Show character sets** desktop features. When the feature is highlighted (displayed in reverse video), press Enter or Return to enable the feature. You can also invoke the Banner message dialog box by selecting the **Banner message** menu item from the **Actions** menu.

> $Set-Up$ Terminal

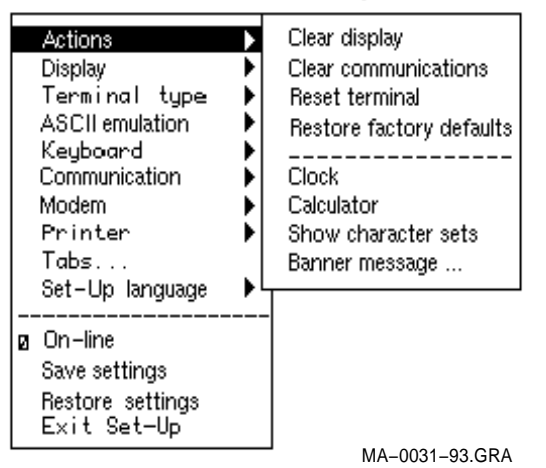

While these desktop features are enabled, other terminal functions are disabled. Press  $\overline{\text{CtrlZ}}$ ,  $\overline{\text{F10}}$ ,  $\overline{\text{Exit}}$ , or  $\overline{\text{Esc}}$  to exit the feature.

Invoking Desktop Features

#### **Clock feature** You can enable the **Clock** feature without entering Set-Up by pressing Caps Lock Alt F11 if you are not in an ASCII emulation mode.

The current time is displayed in the status line if this feature is enabled. The format is HH:MM, followed by AM or PM if the 12-hour format is selected. Use the following keys within the clock feature:

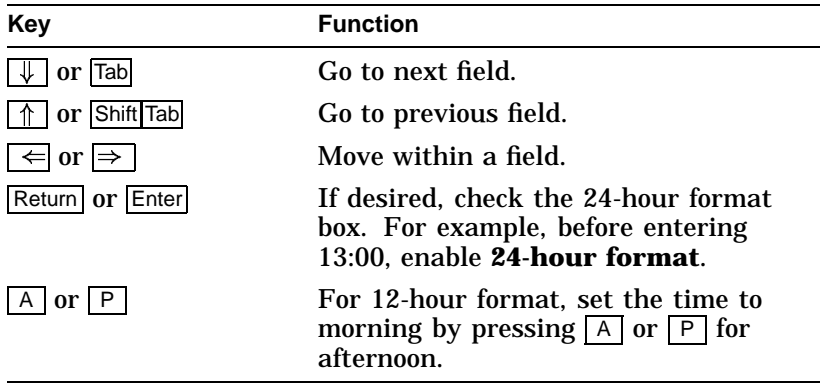

If the clock feature is enabled, then the alarm sounds for five seconds or until a key is pressed. Each alarm message can be up to 20 characters and will be displayed in the status line until a key is pressed. If the hourly chime is enabled, then the terminal will beep once every hour. In Set-Up, select the **Save settings** menu item to save the time format. The clock feature is disabled when the terminal is turned off.

Invoking Desktop Features

#### **Calculator feature** You can enable the **Calculator** feature without entering Set-Up by pressing Caps Lock Alt F12 if you are not in an ASCII emulation mode.

In addition to the numbers on the numeric keypad, you can use the following keys with the calculator:

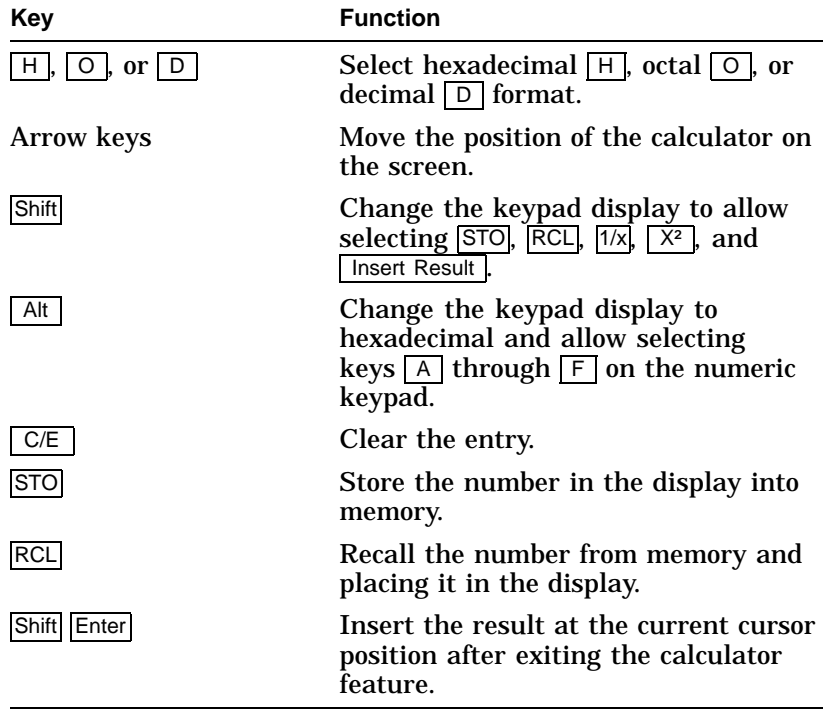

All calculator math operations have equal priority except  $1/x$ and  $x^2$ . If a result is wider than the display, then a rounded number will be displayed. The non-rounded result will continue to be used in subsequent calculations. The decimal point cannot be used with the hexadecimal mode.

Invoking Desktop Features

#### **Show Character Sets feature**

You can enable the **Show character sets** desktop feature without entering Set-Up by using Caps Lock Alt F10 if you are not in an ASCII emulation mode. When the character set is displayed, you can use the following keys with this feature:

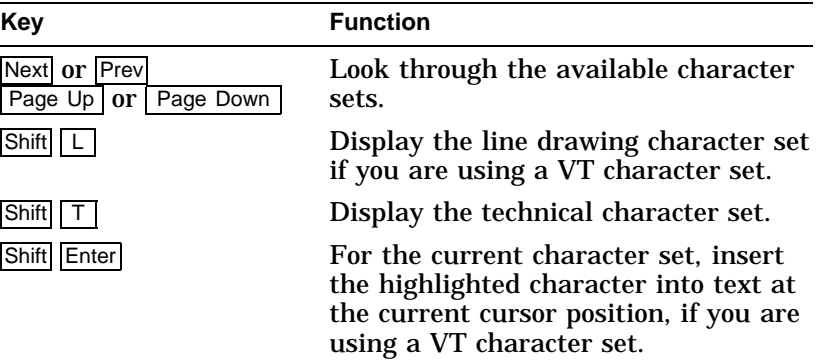

#### **Banner message**

#### From the **Actions** menu, select **Banner message...**.

- 1. Press Return or Enter to display a dialog box.
- 2. Enter your banner message.
- 3. Press the  $\Box$  to select the  $\Box$ K button.
- 4. Press Return or Enter to return to the Set-up menu.

# **3**

## **Maintenance and Troubleshooting**

## **Cleaning your Video Terminal**

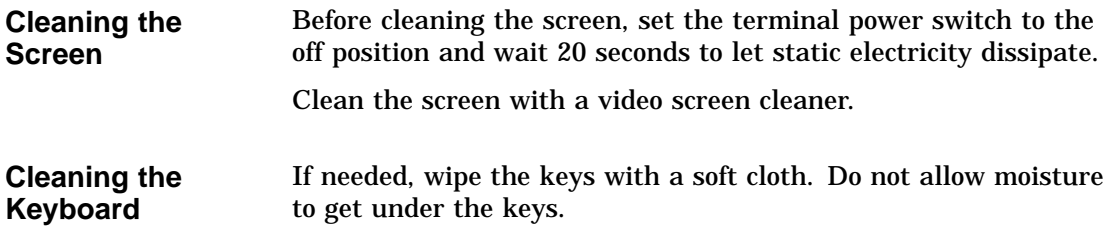

## **Troubleshooting**

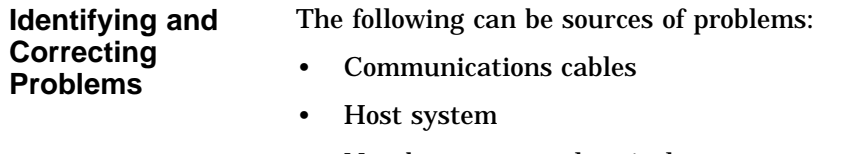

• Nearby power or electrical sources

### Troubleshooting

#### **Troubleshooting Table** Use Table 3–1 to identify and correct any problem areas.

| Symptom                                                | <b>Possible Cause</b>                                       | <b>Suggested Solution</b>                                                                                                    |  |
|--------------------------------------------------------|-------------------------------------------------------------|----------------------------------------------------------------------------------------------------|--|
| <b>Cursor or "Selftest</b><br>OK" does not<br>display. | <b>Brightness or</b><br>Contrast control<br>is set too low. | Increase the brightness and contrast<br>control setting under the front of the<br>terminal.                                                  |  |
|                                                        | Power cord is not<br>connected.                             | Connect the power cord to the power<br>source and the terminal. Push the power<br>switch in.                                                 |  |
|                                                        | There is no power.                                          | Use a functional outlet.                                                                                                    |  |
|                                                        | The terminal is<br>faulty.                                  | Set the power switch to the off position<br>and contact the service representative.                                                          |  |
| Screen is blank, but<br>cursor is blinking.            | Screen saver is<br>active.                                  | Press any key.                                                                                                    |  |
|                                                        | Signal cable is not<br>connected.                           | Reconnect the cable.                                                                                                    |  |
|                                                        | Communication port<br>is not set properly.                  | From the <b>Communication</b> menu item,<br>choose <b>Port select</b> and check the setting<br>for the cable connections.                    |  |
|                                                        | Communication<br>speed may be set<br>incorrectly.           | Check the communication transmit<br>speed, receive speed, and parity with<br>your system manager; then match them<br>to the Set-Up settings. |  |
|                                                        | The terminal or host<br>system is faulty.                   | Set the power switch to the off position<br>and contact the service representative.                                                          |  |

**Table 3–1 Identifying and Correcting Problems**

(continued on next page)

Troubleshooting

| <b>Symptom</b>                                                                                | <b>Possible Cause</b>                                                    | <b>Suggested Solution</b>                                                                                                    |  |
|-----------------------------------------------------------------------------------------------|--------------------------------------------------------------------------|----------------------------------------------------------------------------------------------------|--|
| Video display has<br>moving dots and<br>distorted lines. The<br>display rolls or<br>flickers. | There is<br>electromagnetic<br>interference.                             | Move any electromechanical device,<br>such as a fan or a motor, away from the<br>terminal or move the terminal.<br><b>CAUTION: Before moving the</b><br>system, turn the power off and wait<br>20 seconds to let static electricity<br>dissipate. |  |
|                                                                                               | Refresh rate is too<br>low.                                              | From the <b>Display</b> menu item, choose<br><b>Refresh rate</b> and select 72 Hz.                                                                                                    |  |
|                                                                                               | The terminal is<br>faulty.                                               | Set the power switch to the off position<br>and contact the service representative.                                                                                                    |  |
| The printer will not<br>print.                                                                | The printer power is<br>not on.                                          | Turn on the power to the printer.                                                                                                    |  |
|                                                                                               | The printer cables<br>are not connected.                                 | Check the cables.                                                                                                    |  |
|                                                                                               | Communication port<br>is not set correctly.                              | From the <b>Communication</b> menu<br>item, choose Port select and match<br>the setting to the connections on the<br>terminal.                                                                                                    |  |
|                                                                                               | If you have a<br>serial printer, its<br>speed may be set<br>incorrectly. | From the <b>Printer</b> menu item, choose<br>Serial print speed and match the<br>setting to the one in your printer<br>manual.                                                                                                    |  |
| Modifier keys<br>remain in effect<br>after released.                                          | <b>Accessibility aid</b><br>enabled.                                     | Check keyboard indicator line for icon.<br>This feature is enabled by pressing any<br>modifier key five times. To disable, press<br>and hold a modifier key and then press<br>another key.                                                        |  |

**Table 3–1 (Cont.) Identifying and Correcting Problems**

Disposing of your Terminal

## **Disposing of your Terminal**

**Warning**

If you need to dispose of your terminal, ask a qualified service representative for the proper disposal procedures. Improper disposal could result in personal injury.

## **Installing the ROM Cartridge**

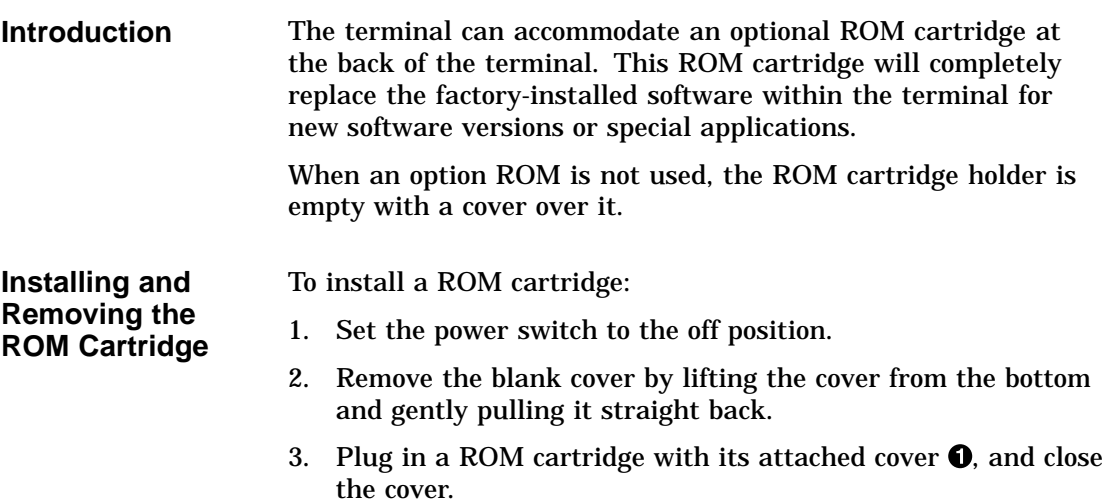

Installing the ROM Cartridge

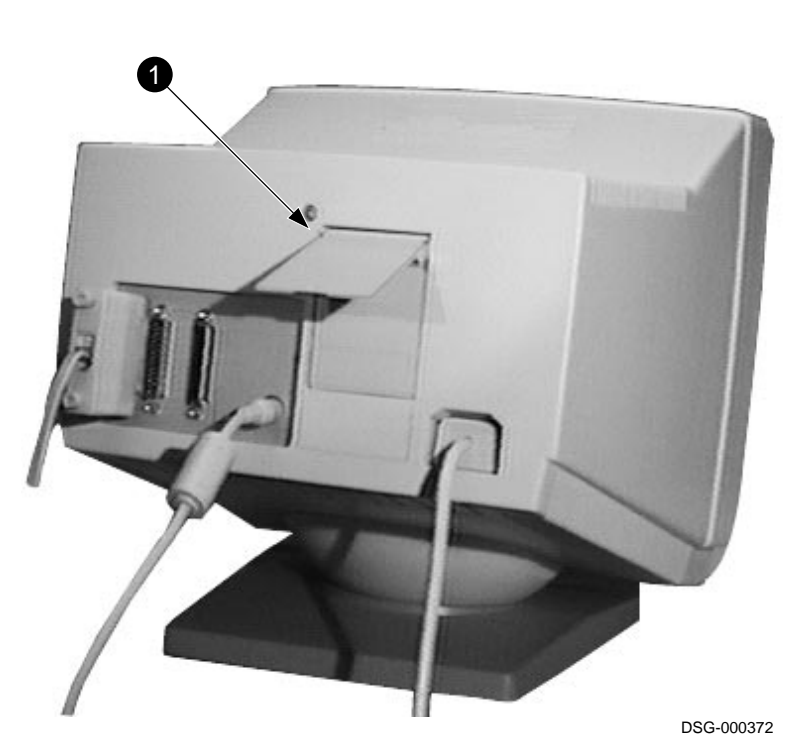

**If you are having the terminal serviced, then remove and save the ROM cartridge.** To remove a ROM cartridge, lift its cover from the bottom and gently pull it straight back.

## **4 Defining Keys**

## **Define Key Editor**

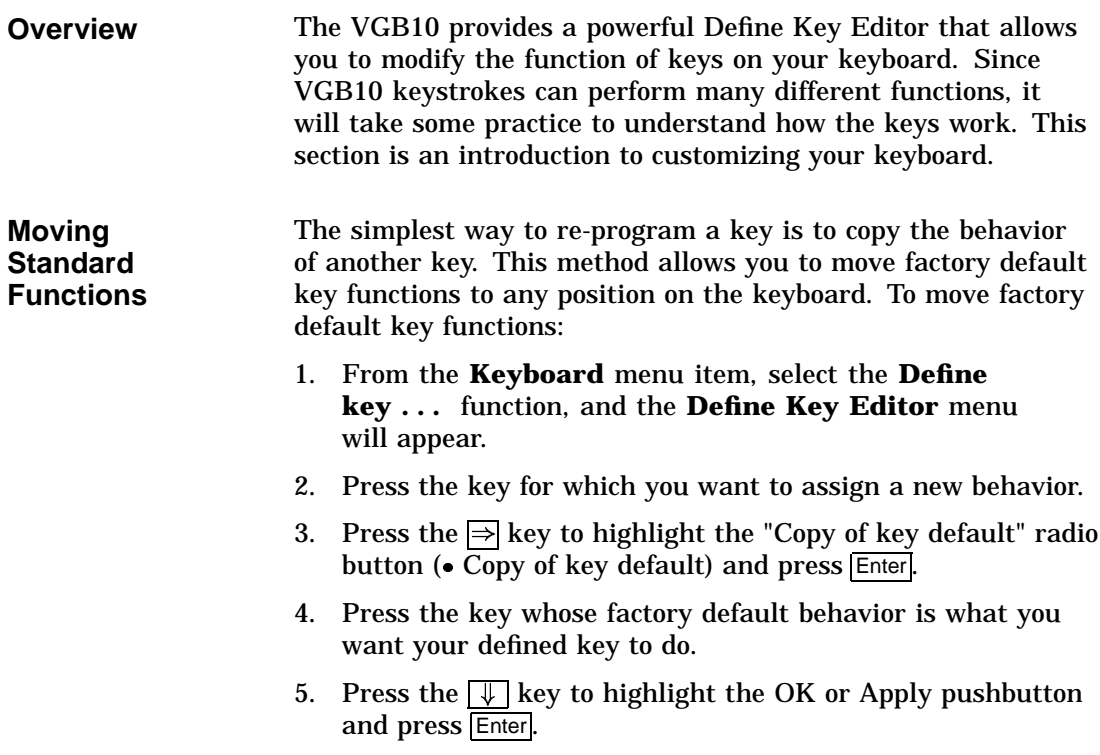

Define Key Editor

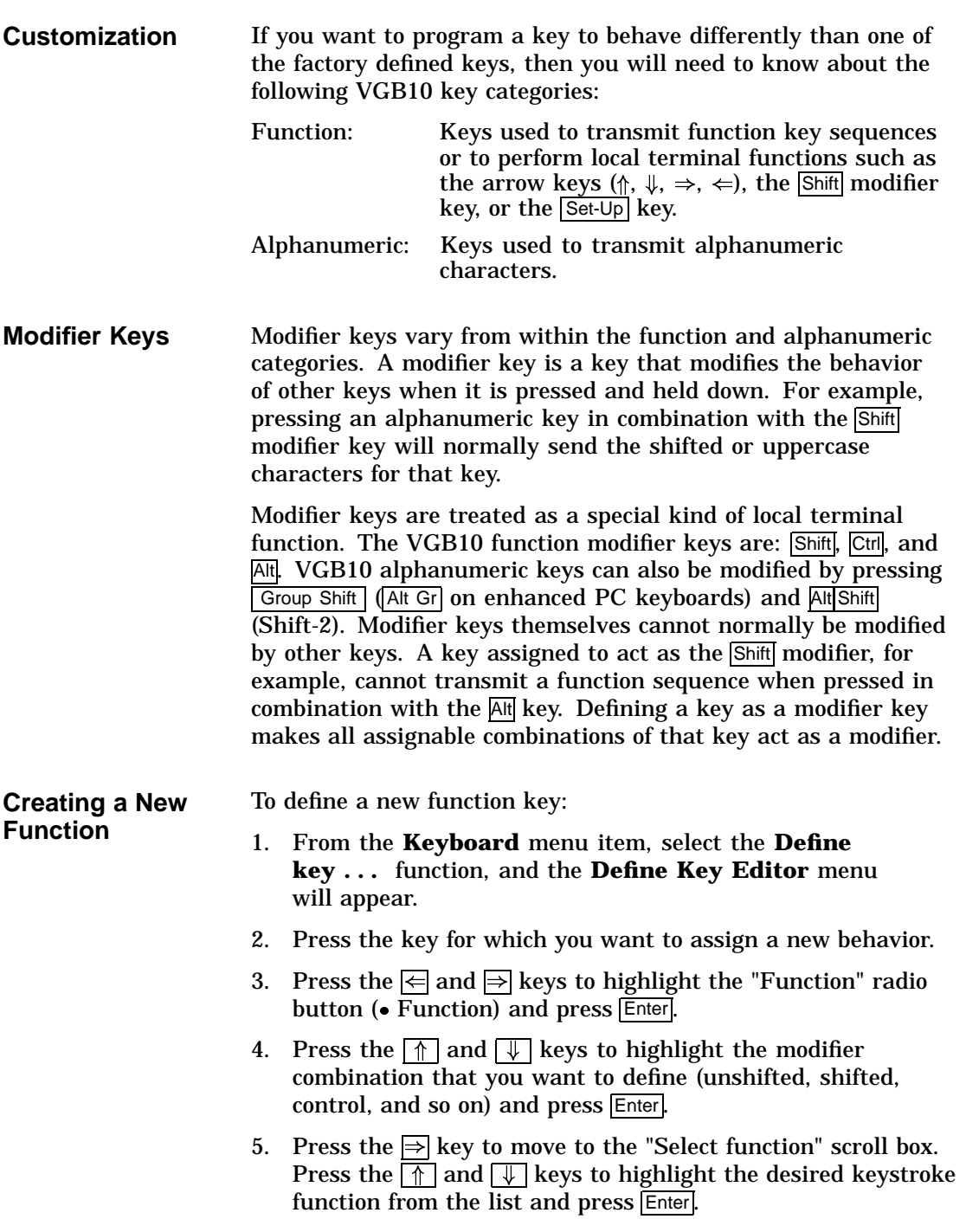

Define Key Editor

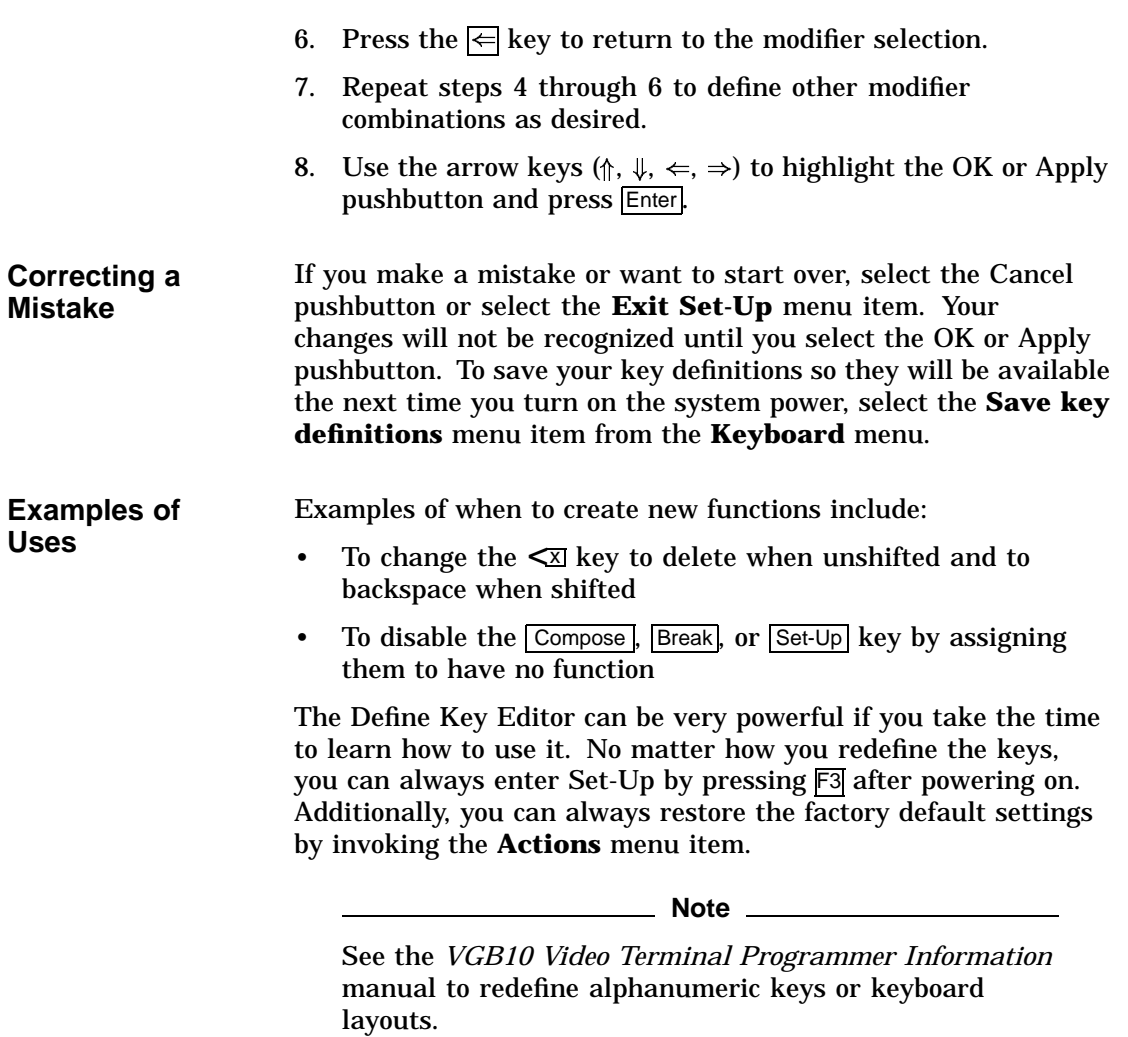

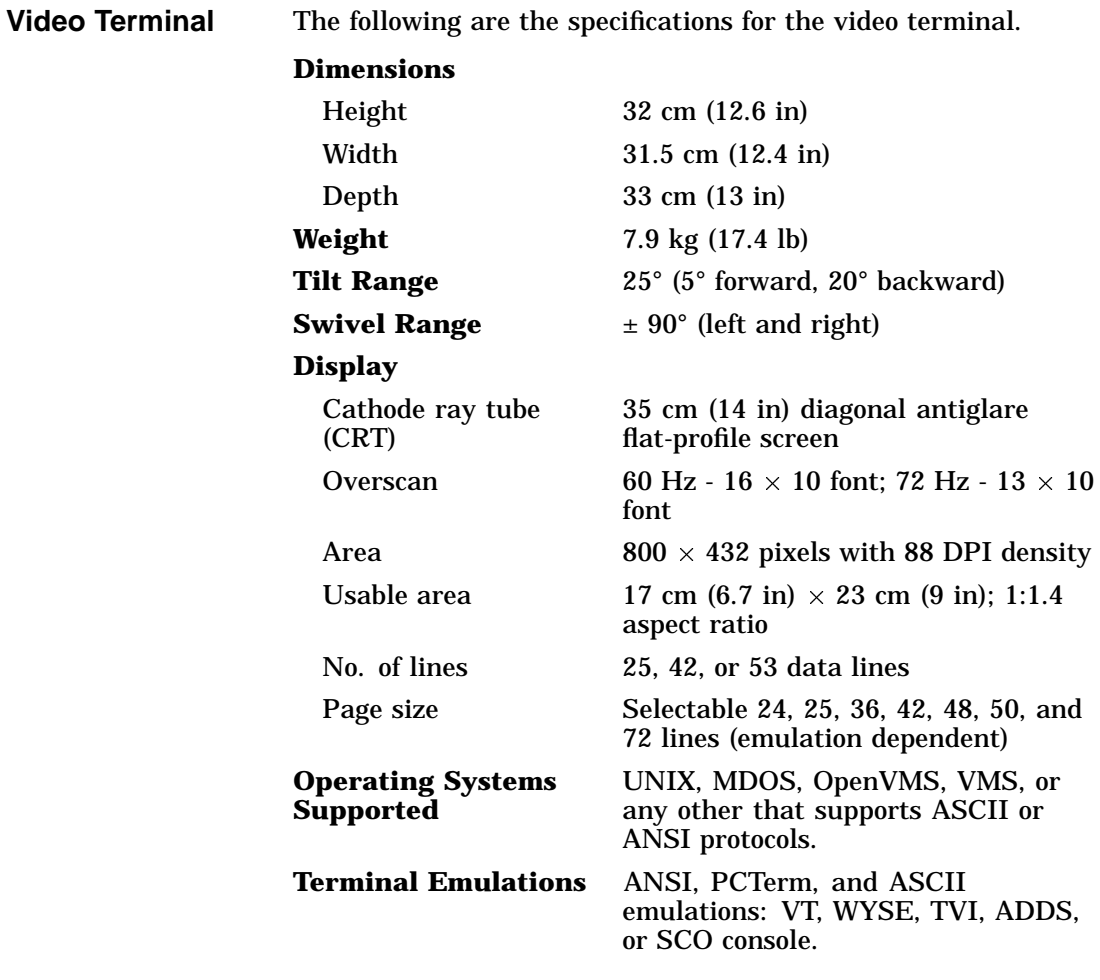

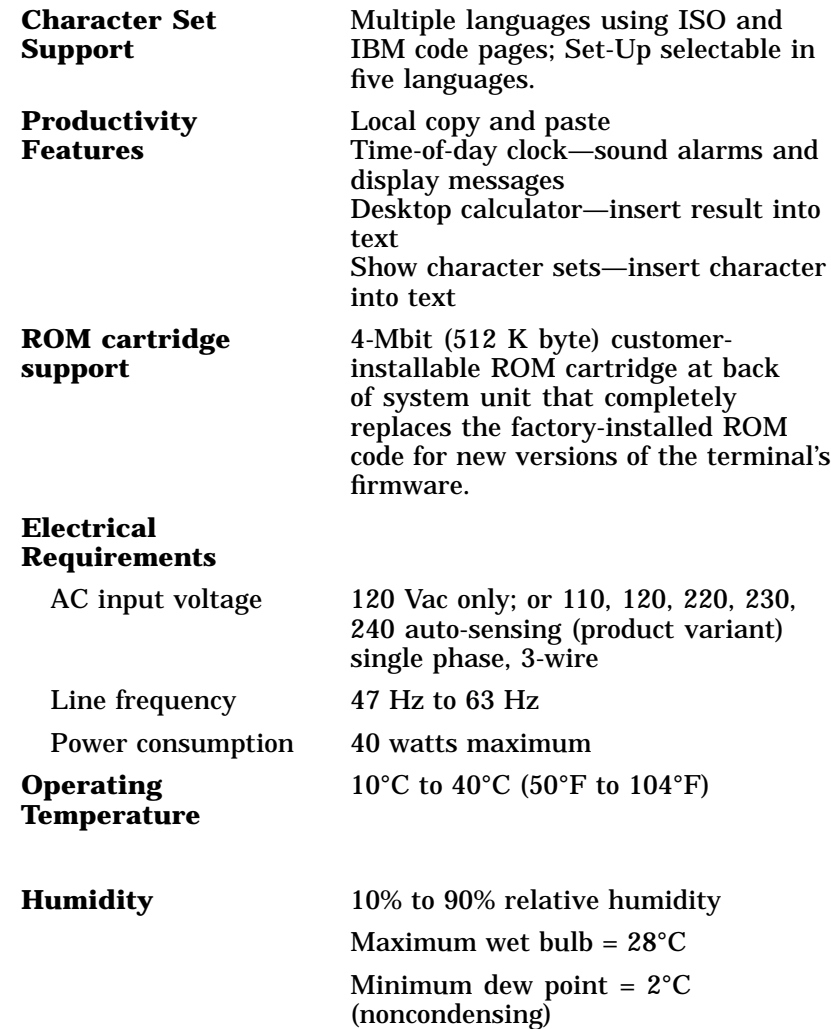

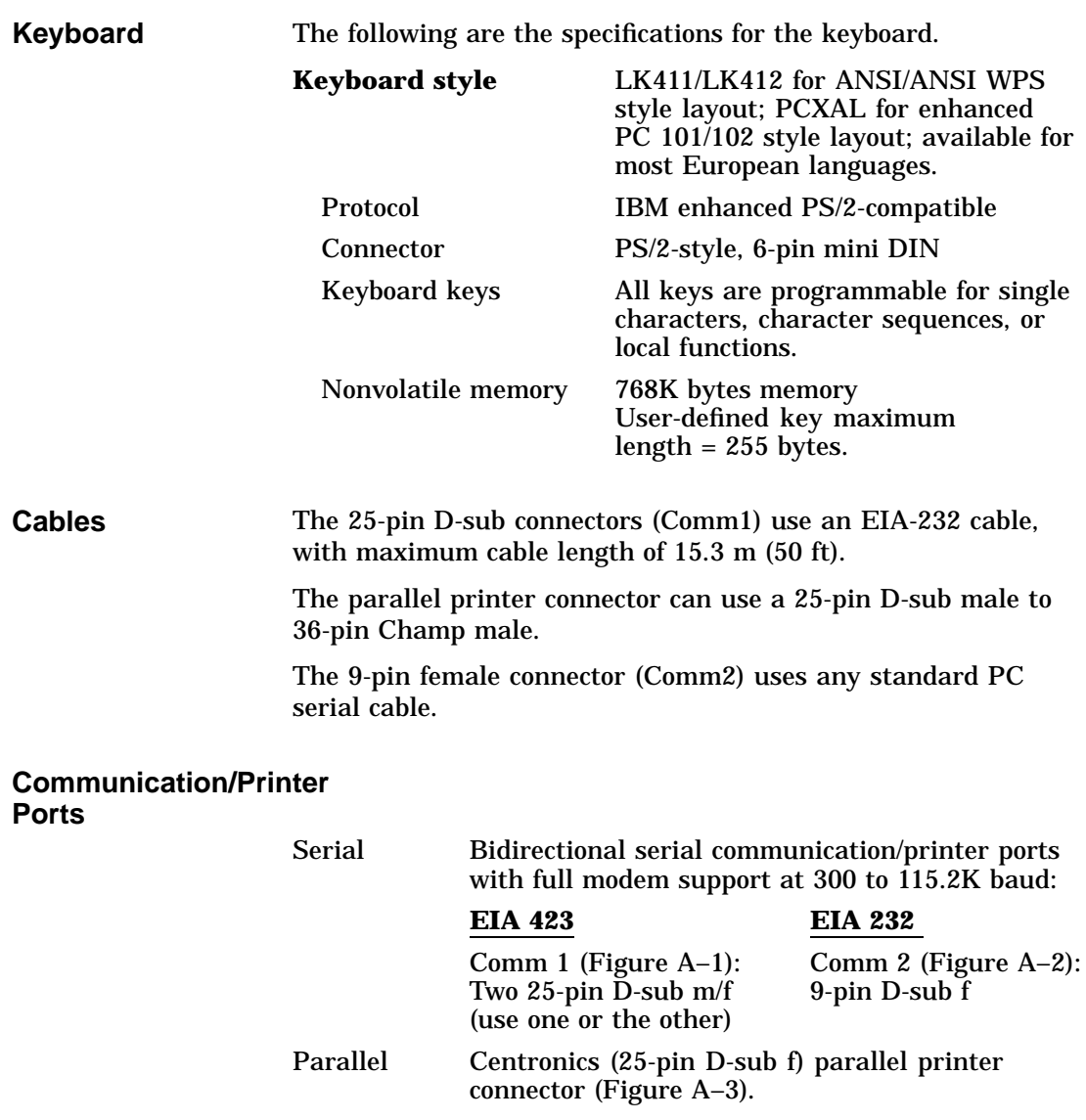

 $m = male; f = female$ 

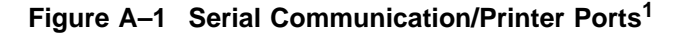

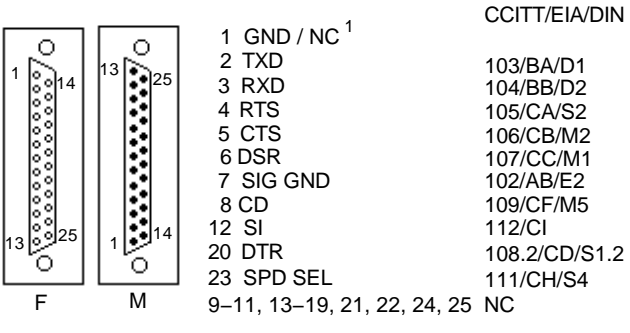

MA−0019−93.GRA

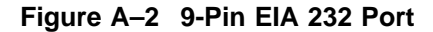

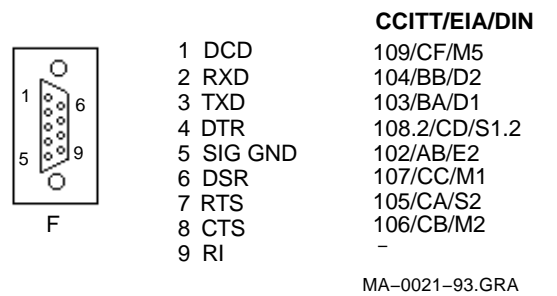

#### **Figure A–3 Parallel Printer Port**

| 1 STROBE L<br>2 DAT $<0>$<br>$3$ DAT $<1>$<br>4 DAT $<2>$<br>5 DAT $<3>$<br>6 DAT $<4>$<br>7 DAT $<5>$<br>8 DAT $<6>$ | 10 ACKNLG L<br>11 BUSY<br>12 PE<br>13 SLCT<br>14 AUTO FEED XT L<br>15 ERROR L<br>16 INIT L |
|----------------------------------------------------------------------------------------------------|--------------------------------------------------------------------------------------------|
| 9 DAT $< 7$                                                                                                    | 17 SLCT IN L<br>$18 - 25$ GND                                                              |
|                                                                                                    | MA-0018-93.GRA                                                                             |

<sup>&</sup>lt;sup>1</sup> In North America, pin 1 is open; in international units, pin 1 is ground. NC = Not connected.

**Adapters** An MMJ adapter can be used with the 25-pin connector. Use an EIA-423 cable with a maximum cable of 76 m (250 ft). Figure A–4 shows the MMJ adapter pins.

### **Figure A–4 MMJ Adapter Pins**

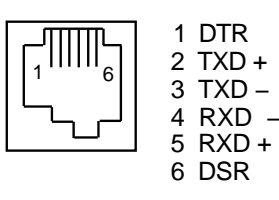

MA−0020−93.GRA

# **B**

## **Keyboard Function Keys**

### **User Definable Keys**

**Overview** All keyboard keys are programmable by selecting the **Define key function** from the **Keyboard** menu item in Set-Up. They can be programmed to send single characters or character sequences, or to invoke a local function, such as Print Screen.

> The function keys have the following key levels: Unshifted, Shifted, Control, Shift Control, Alt, Alt-Shift, Alt-Control, and Alt-Shift-Control.

## **Local Functions**

**Overview** The keys used to perform local terminal functions differ between the VT keyboard, PC keyboard, and the mode selection. Table B–1 shows the corresponding keys for the default local functions and their function number. This number is used in the DECPFK host sequence or DECPAK's alternate function to specify a change to that Local Function key. Table B–2 lists other available local functions.

#### **Table B–1 Local Functions**

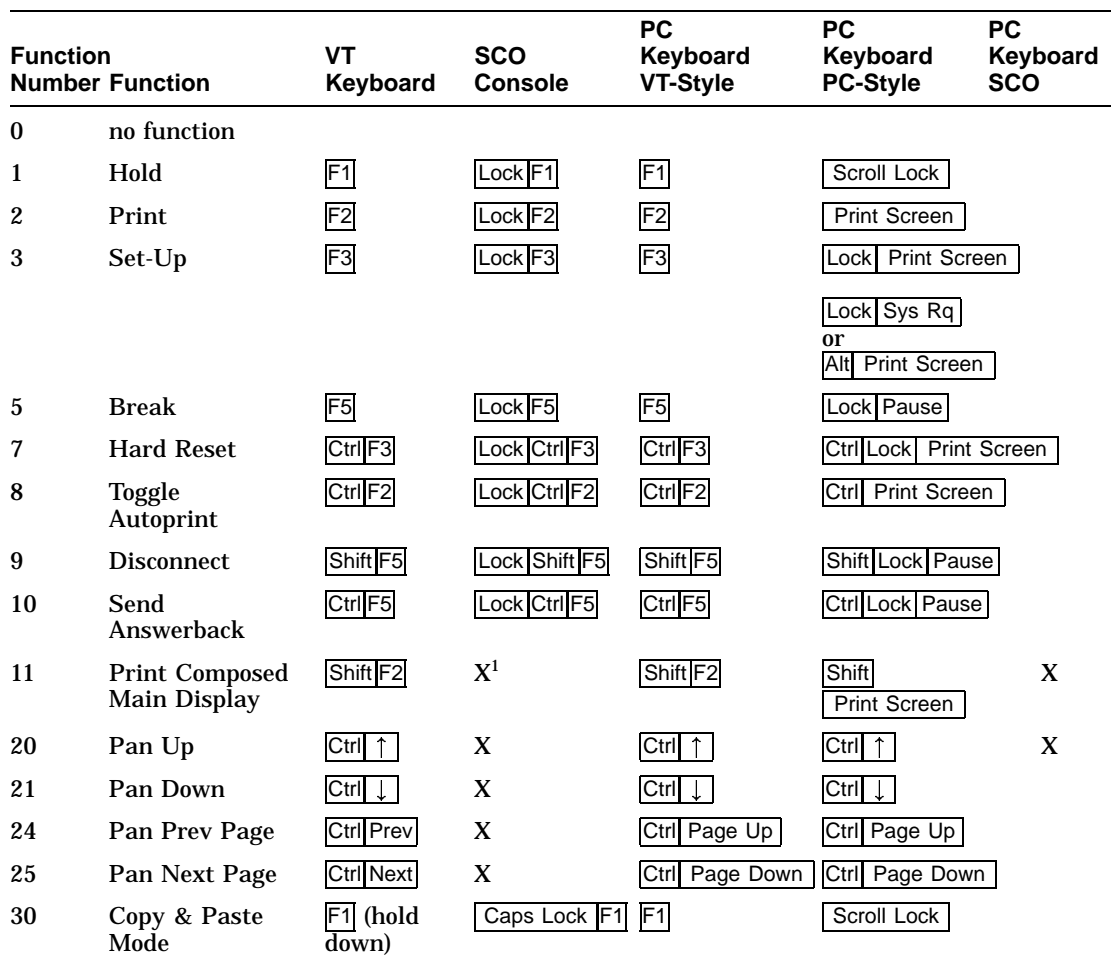

<sup>1</sup> X means the function is not available in the default SCO state. If there is no "X" in the **SCO Console** column, then this means that the key sequence is the same as the **VT Keyboard** column. If there is no "X" in the

± means the function switches alternately between on and off. C&P means Copy and Paste.

Lock means the Lock key,  $\vert$  Caps Lock key, or key with lock icon.

(continued on next page)

| <b>Function</b> | <b>Number Function</b>          | <b>VT</b><br>Keyboard    | <b>SCO</b><br><b>Console</b> | <b>PC</b><br>Keyboard<br><b>VT-Style</b> | <b>PC</b><br>Keyboard<br><b>PC-Style</b> | <b>PC</b><br>Keyboard<br><b>SCO</b> |
|-----------------|---------------------------------|--------------------------|------------------------------|------------------------------------------|------------------------------------------|-------------------------------------|
| 31              | <b>C&amp;P</b> Cursor<br>Left   | $\leftarrow$             |                              | $\leftarrow$                             | $\overline{\overline{\phantom{a}}}$      |                                     |
| 32              | <b>C&amp;P</b> Cursor<br>Down   |                          |                              | $\downarrow$                             | $\downarrow$                             |                                     |
| 33              | C&P Cursor Up                   |                          |                              | $\uparrow$                               | $\uparrow$                               |                                     |
| 34              | <b>C&amp;P</b> Cursor<br>Right  | $\rightarrow$            |                              | $\longrightarrow$                        | $\rightarrow$                            |                                     |
| 35              | C&P Start<br>Selection          | Select                   |                              | Home                                     | Home                                     |                                     |
| 36              | C&P Copy                        | Remove                   |                              | End                                      | End                                      |                                     |
| 37              | <b>C&amp;P</b> Paste            | Insert Here              |                              | Insert                                   | Insert                                   |                                     |
| 38              | $C\&P$ $\pm$<br>Left-to-Right   | Select                   |                              | <b>Home</b>                              | Home                                     |                                     |
| 41              | <b>Shift Modifier</b>           | Left or right<br>Shift   |                              | Left or right<br>Shift                   | Left or<br>right Shift                   |                                     |
| 42              | <b>Control Modifier</b>         | Ctrl                     |                              | Left or right<br>Ctrl                    | Left or<br>right Ctrl                    |                                     |
| 43              | <b>Alt Function</b><br>Modifier | Left or<br>right Alt     |                              | Left or right<br>Alt                     | Left or<br>right Alt                     |                                     |
| 44              | <b>Start Compose</b>            | Left or right<br>Compose |                              |                                          | Left<br>Alt Space                        |                                     |
| $45*$           | <b>Group Shift</b><br>Modifier  | Group Shift              |                              | AltGr                                    | Alt <sup>I</sup> Gr                      |                                     |

**Table B–1 (Cont.) Local Functions**

<sup>1</sup> X means the function is not available in the default SCO state. If there is no "X" in the **SCO Console** column, then this means that the key sequence is the same as the **VT Keyboard** column. If there is no "X" in the

± means the function switches alternately between on and off. C&P means Copy and Paste. Lock| means the |Lock| key, | Caps Lock | key, or key with lock icon.

(continued on next page)

#### **Table B–1 (Cont.) Local Functions**

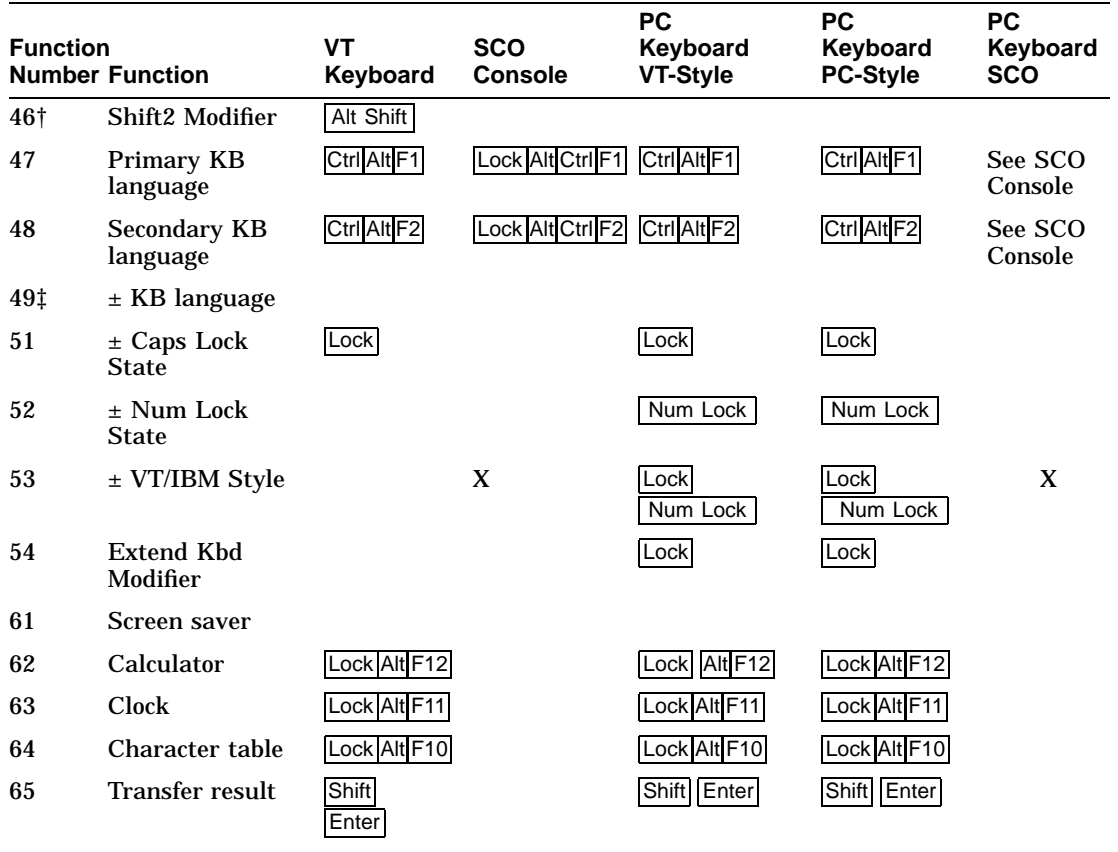

†The Shift2 Modifier is assigned to the Alt Shift key (German "Right Compose") when it appears on the corresponding keyboard (German).

‡Toggle KB language is assigned to the named language key when it appears on the corresponding keyboard (Greek, Hebrew, and Russian).

± means the function switches alternately between on and off. C&P means Copy and Paste.

Lock means the Lock key,  $\vert$  Caps Lock key, or key with lock icon.

| <b>Function</b> | <b>Number Function</b>       | <b>Function</b> | <b>Number Function</b> |
|-----------------|------------------------------|-----------------|------------------------|
| 91              | BS                           | 120             | Page 0                 |
| 92              | <b>CAN</b>                   | 121             | Page 1                 |
| 93              | <b>ESC</b>                   | 122             | Page 2                 |
| 94              | DEL                          | 123             | Page 3                 |
| 100             | <b>UDK</b> sequence          | 124             | Page 4                 |
| 105             | Soft reset                   | 125             | Page 5                 |
| 106             | $\pm$ Show controls          | 126             | Page 6                 |
| 111             | $\pm$ Status display         | 138             | <b>Prev Page</b>       |
| 112             | $\pm$ Split screen           | 139             | <b>Next Page</b>       |
| 113             | Raise horizontal split       | 142             | <b>Slow Scroll</b>     |
| 114             | Lower horizontal split       | 144             | <b>Fast Scroll</b>     |
| 115             | Adjust window to show cursor | 151             | $\pm$ Keyclick         |
| 116             | $\pm$ Cursor drag            | 155             | ±Block mode            |
| 117             | $\pm$ Insert mode            | 156             | <b>Block mode on</b>   |
| 119             | Home & Clear                 | 157             | <b>Block mode off</b>  |

**Table B–2 Other Available Local Functions**

#### **Note**

An Accessibility aid feature allows the modifier keys to remain in effect after they are released. A small icon in the status line indicates its state.

**To enable:** Press any modifier key five times. **To disable:** Press and hold a modifier key while you press another key.

## **Compose Characters**

The tables at the end of this manual describe how to compose characters for the Multinational and ISO Latin 1 character sets for a VT keyboard.

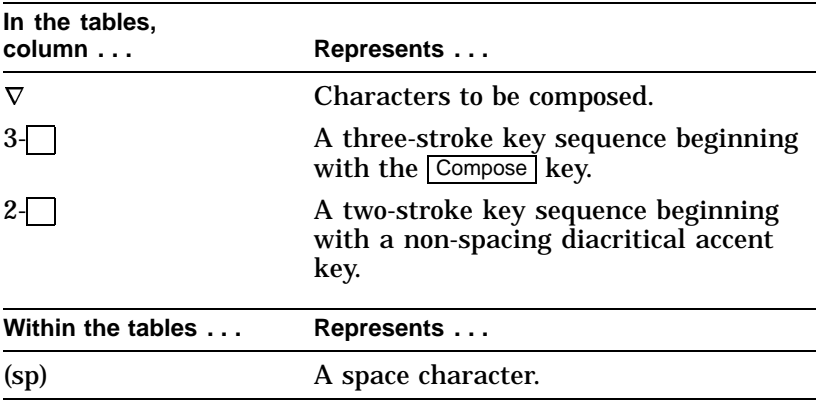

Canadian-English and US keyboards do not have non-spacing diacritical marks regardless of the character mode.

### **VGB10 compose characters, Zusammengesetzte zeichen, Composición de caracteres, Caractères composés, Composizione caratteri, Samengestelde tekens**

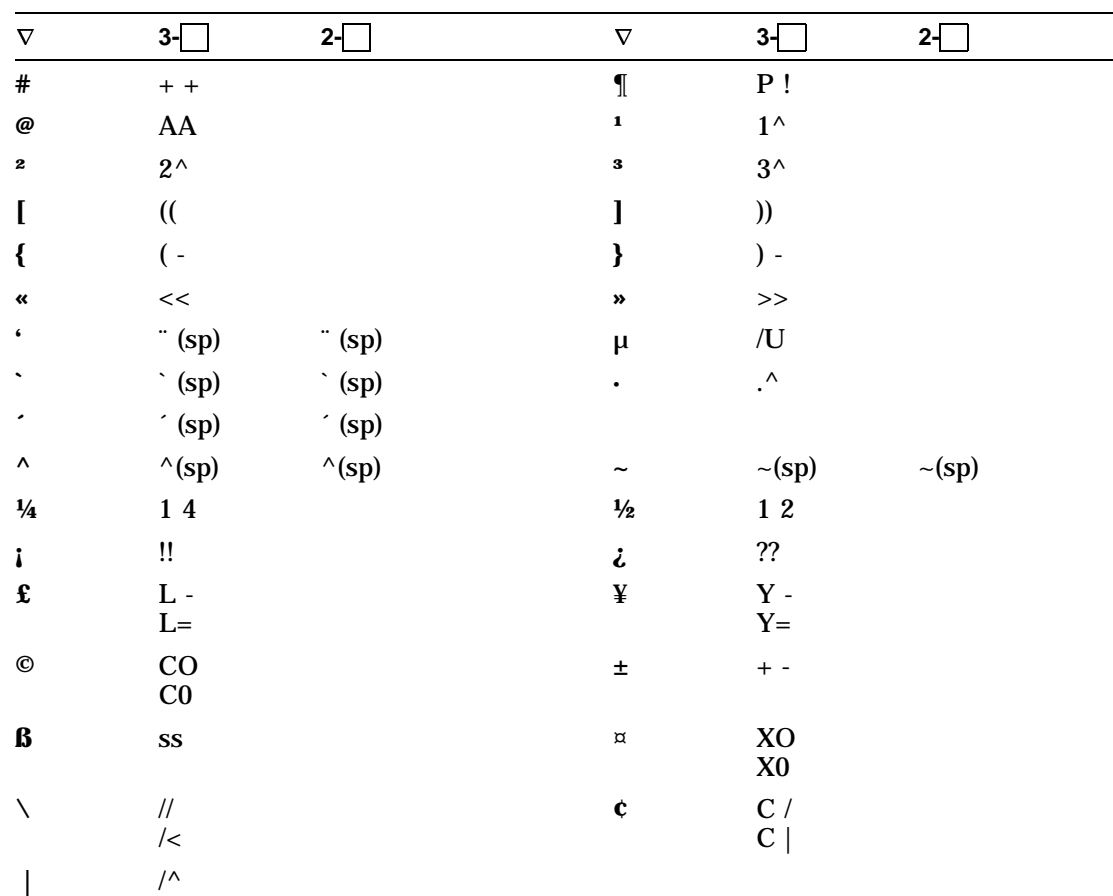

**Table 1 Multinational Character Set**

(continued on next page)

| $\nabla$                 | $3 -$                   | $2-\sqrt{2}$           | $\nabla$  | $3-\square$               | $2-\sqrt{2}$       |
|--------------------------|-------------------------|------------------------|-----------|---------------------------|--------------------|
| $\S$                     | SO <sub>1</sub>         |                        | ۰         | $0^{\wedge}$              | $^{\circ}$ (sp)    |
|                          | S!                      |                        |           | $^{\circ}$ (sp)           |                    |
|                          |                         |                        |           | $^\ast$ (sp)              |                    |
| $\bf a$                  | $a_{-}$                 |                        | $\bullet$ | $\mathbf{0}$ <sub>-</sub> |                    |
| á                        | $^\prime$ a             | $\dot{\ }$ a           | Á         | $^\prime$ A               | $^\prime$ A        |
| à                        | $\hat{a}$               | $\cdot a$              | À         | $\cdot$ A                 | $\cdot$ A          |
| â                        | $^\wedge$ a             | $^\wedge$ a            | Â         | $^\wedge$ A               | $^\wedge$ A        |
| ä                        | $\ddot{\phantom{a}}$ a  | $\ddot{\,}$ a          | Ä         | " A                       | $\, \lq$ A         |
| ã                        | $\sim$ a                | $\sim$ a               | Ã         | $\sim$ A                  | $\sim$ A           |
| $\dot{\mathbf{a}}$       | $a^*$                   |                        | Å         | A $^\ast$                 |                    |
|                          | $\mathbf{a}$ $^{\circ}$ |                        |           | A $^{\circ}$              |                    |
| æ                        | ae                      |                        | Æ         | $\mathbf{A}\mathbf{E}$    |                    |
| Ç                        | $\mathbf{c}$ ,          |                        | Ç         | $\mathbf C$ ,             |                    |
| $\acute{\textbf{e}}$     | $^\prime$ e             | $^\prime$ e            | É         | $^\prime$ E               | $^\prime$ E        |
| è                        | $^{\circ}$ e $\,$       | $^{\circ}$ e           | È         | $\lq$ E                   | $\cdot$ E          |
| ê                        | $^\wedge$ e             | $^\wedge$ e            | Ê         | $^\wedge$ E               | $^\wedge$ E        |
| ë                        | $^{\circ}$ e            | $^{\circ}$ e           | Ë         | $\,$ $\,$ E               | $\,$ $\,$ E        |
| $\mathbf i$              | $^\prime$ i             | $^\prime$ i            | Í         | $^\prime$ I               | $\cdot$ I          |
| ì                        | $\cdot$ i               | $\lq$ i                | Ì         | $\cdot$ I                 | $\cdot$ I          |
| î                        | $^\wedge$ i             | $^\wedge$ i            | Î         | $^\wedge$ I               | $^\wedge$ I        |
| ï                        | $\ddot{i}$              | $\ddot{\ }$ i          | Ï         | $\mathbf{I}$ .            | $\mathbf{I}$ .     |
| ñ                        | $\nu$ n                 | $\nu$                  | Ñ         | $\mathord{\sim} N$        | $\mathord{\sim} N$ |
| Ó                        | $\hat{ }$ 0             | $\theta$               | Ó         | $^\circ$ O                | $^\prime$ O        |
| Ò                        | $\boldsymbol{\cdot}$ 0  | $\lq\,$ 0              | Ò         | $\cdot$ O                 | $\cdot$ O          |
| $\pmb{\hat{\textbf{o}}}$ | $\wedge$ 0              | $^\wedge$ 0            | Ô         | $\wedge$ O                | $^\wedge$ O        |
| $\ddot{\mathbf{o}}$      | $\ddot{\phantom{a}}$ 0  | $\ddot{\phantom{a}}$ 0 | Ö         | $\cdot$ O                 | $^{\circ}$ O       |
| $\tilde{\mathbf{o}}$     | $\sim 0$                | $\sim 0$               | Õ         | $\sim 0$                  | $\sim 0$           |

**Table 1 (Cont.) Multinational Character Set**

(continued on next page)

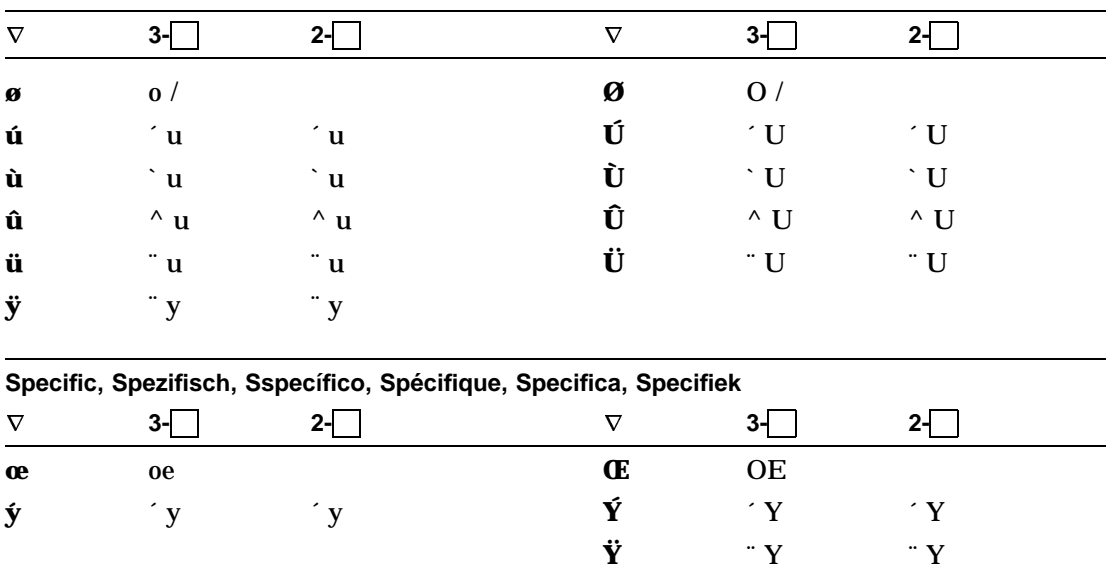

### **Table 1 (Cont.) Multinational Character Set**

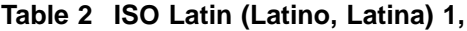

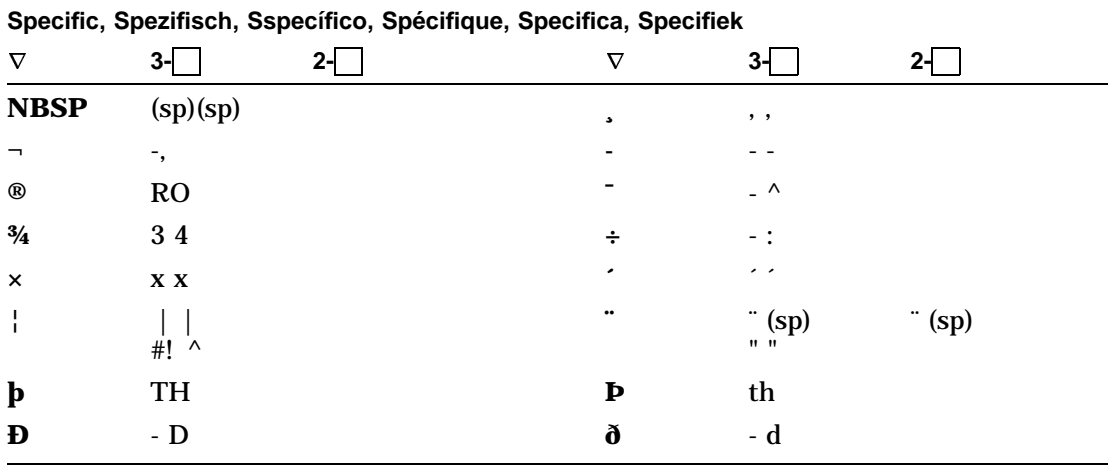

## **Related Documentation**

Refer to the *VGB10 Video Terminal Programmer Information*, EK-VGB10-RM for programmer information.

To order manuals, (in the USA) call toll-free: (800) 344-4825.

## **Service**

**How To Get Service** To find out more about hardware and software services: **In the United States: Worldwide:** Call 1-800-354-9000. Contact your local service office.